# **Vista – 120 központ**

# **Használati útmutató**

## **Tartalomjegyzék**

Rendszer áttekintés Általános Partícionált rendszer Zónák Tűzvédelem Betörésvédelem Riasztások Riasztási memória Gyorsbillentyűk (makrók) Az időrendek használata Készülék időzítők Hozzáférés más partícióhoz (GOTO parancs) A mester kezelő egység működése Súgó Telefonos hozzáférés és hang reagálási képesség A kezelő egységek funkciói Általános Általános információk Az összes zóna megnézése A \* / READY gomb használata Zavart zónák megnézése A \* / READY gomb használata Zónák kihagyása A 6 / kihagyás gomb használata Egy zóna kihagyásához: Gyors zóna kihagyás: A kihagyott zónák megnézése Csak külső élesítés (bekapcsolt belépési késleltetéssel) A 3 / STAY gomb használata A 7 / INSTANT gomb használata Minden védelem élesítése (a belépési késletetés bekapcsolva) A 2 / AWAY gomb használata

Minden védelem élesítése (a belépési késletetés kikacsolva) A 4 / MAXIMUM gomb használata Hatástalanítás és riasztások elhallgattatása Az 1 / OFF gomb használata Riasztási memória Kulcsos kapcsolók használata Általános Élesítés Hatástalanítás Más kulcsos kapcsolók Harang üzemmód A 9 gomb használata Ajtó beléptetés vezérlés Általános információk Pánikjelző gombok (csendes, illetve hangos riasztások kézi aktiválásához) A pánikjelző gombok használata Gyorsbillentyűk (makrók) Általános információk Megadás Végrehajtás A #70 relé menü gomb használata Általános információk Felügyeleti központ üzenetek megnézése Általános információk Biztonsági kódok és jogosultsági szintek Általános információk Csendes riasztási kód Gyors élesítés Jogosultsági szintek Általános szabályok a jogosultsági szintekről és a változtatásokról Kilépés a felhasználói szerkesztés üzemmódból Egy felhasználó megadása

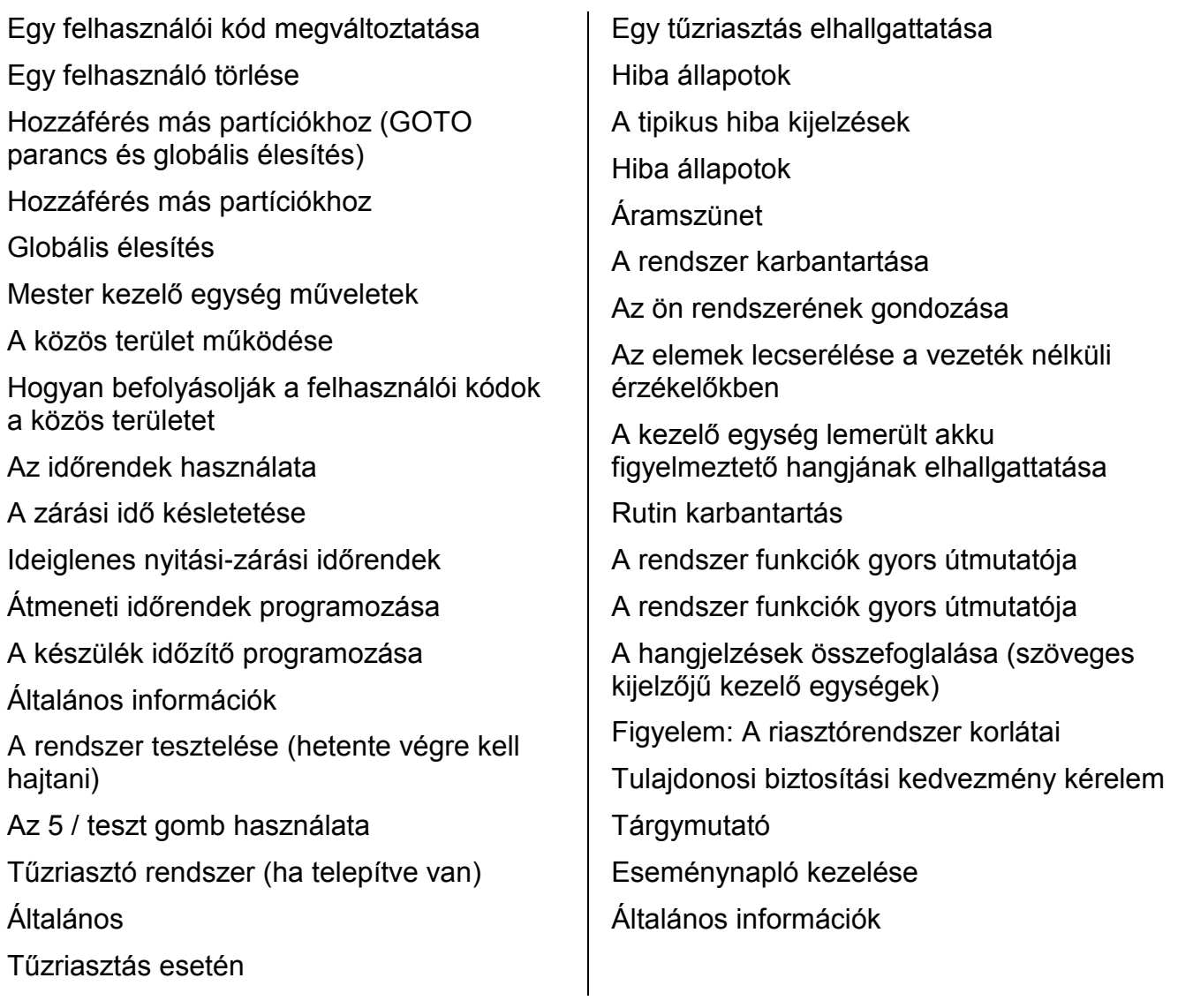

## **Rendszer áttekintés**

### *Általános*

Gratulálunk ahhoz, hogy egy ADEMCO partícionált biztonsági rendszert tulajdonosa lett. Ezzel a választással nagyon bölcs döntést tett, mivel ez a rendszer a legmodernebb vagyonvédelmi technológiát képviseli. Az ADEMCO a világ legnagyobb biztonsági rendszer gyártója és helyiségek millióit védik az ADEMCO rendszerek.

A rendszer három védelmi formát kínál önnek: betörés jelzés, tűzjelzés és vészjelzés. A rendszer minden lehetőségének kihasználásához fontos, hogy jól megtanulja a használatát. Az ön rendszere legalább egy kezelő egységet tartalmaz, amellyel a rendszer működésének helyes kezelése megvalósítható, tartalmaz különféle érzékelőket, amelyek külső és belső betörés védelmet valósítanak meg, plusz valamennyi füst- és lángérzékelőt, amelyek elhelyezése úgy van megtervezve, hogy tűz esetén már korán figyelmeztetést adjanak.

A rendszer mikrocomputer technológiát alkalmaz az összes védelmi zóna és rendszer állapot figyelésére, miáltal riasztásokat kezdeményez és megfelelő információkat nyújt a rendszerben használt kezelő egységek kijelzőin keresztül.

A rendszer beprogramozható úgy is, hogy automatikusan riasztási, vagy állapotjelző üzeneteket küldjön el telefonvonalon keresztül egy riasztás felügyeleti központba.

#### *Partícionált rendszer*

A partícionált rendszer egyszerűen szólva megosztja az egy fizikai egységet képező riasztó rendszert a különféle felhasználók között, azok mindegyikét saját követelményeiknek megfelelően. A legtöbb rész esetében nem kell tudnia a felhasználóknak a többi felhasználóról és szerepükről a rendszerben, de időnként előfordulhat, hogy olyan üzeneteket lát a kijelzőn, amelyek azt jelzik, hogy a rendszert egy másik felhasználó használja. Ne aggódjon, ez nem rendellenes működés. A további információkat nézze meg a Hozzáférés más partíciókhoz című részben.

#### *Zónák*

Az ön rendszerének érzékelő készülékeit különféle zónákhoz rendelték hozzá. Például valószínű, hogy a bejárati és kijárati ajtaján lévő érzékelőt a 001 zónához rendelték hozzá, a hálószobában lévő ablakok érzékelőit a 002 zónához rendelték hozzá, és így tovább. Ezek a számok meg fognak jelenni a kijelzőn a zóna szöveges leírásával együtt (ha be van programozva), amikor riasztási vagy hiba állapot fordul elő.

#### *Tűzvédelem*

A biztonsági rendszerének tűzvédelmi része (ha használják) mindig be van kapcsolva, és megszólaltatja a riasztást, ha tűz állapotot érzékel. Nézze meg a Tűzriasztó rendszer című részben a tűzvédelemről, füstérzékelőkről, valamit a ház menekülési útvonalainak megtervezéséről szóló fontos információkat.

#### *Betörésvédelem*

A rendszerének a betörésvédelmi részét be kell kapcsolni, más szóval élesíteni kell ahhoz, hogy érzékelje a betörés riasztás állapotokat. Az ön rendszere négyféle betörésvédelmi állapotot használhat: otthonléti, távolléti, azonnali és maximum. Emellett azt is lehetővé teszi, hogy kiválasztott védelmi zónákat kihagyjon, miközben a rendszer többi része élesítve marad. A rendszer harang üzemmódot is lehetővé tesz, amellyel figyelmezteti a felhasználókat az ajtók és ablakok nyitására és zárására, miközben a rendszer hatástalanítva van. Ennek a használati utasításnak a többi részében megtalálja az eljárásmódot ezeknek az adottságoknak a használatához.

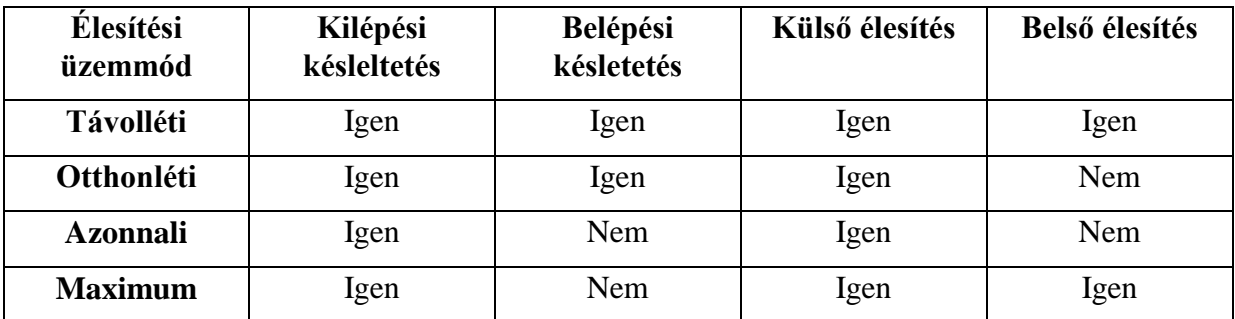

A következő táblázat a négyféle élesítési üzemmódot, és ezek eredményeit sorolja fel.

#### *Riasztások*

Amikor riasztás történik, akkor hangjelzést ad a kezelő egység és a külső hangjelző is, a kezelő egység pedig kijelzi a riasztást okozó első zónát. Ha a rendszere felügyeleti központra van csatlakoztatva, akkor oda is elküld egy riasztási üzenetet. A riasztási hang leállításához egyszerűen hatástalanítsa a rendszert.

### *Riasztási memória*

Amikor riasztási állapot áll fenn, akkor a kezelő egység kijelzi a problémát okozó első zóna számát, és kijelzi a riasztás típusát is (például tűz riasztás). Nyomja meg a \* gombot ahhoz, hogy megnézzen bármely más zónát is, amely ugyanaz alatt az esemény alatt riasztást érzékelt. A kijelző végig fog léptetni ezeken a zónákon, és ismét megáll az első zónánál, amely riasztást érzékelt. A kijelzés így marad, amíg nem törli ezt a rendszer hatástalanításával (nézze meg A rendszer hatástalanítása című részt).

### *Gyorsbillentyűk (makrók)*

A rendszer partíciónként négy darab, 32 gombnyomásból álló utasítássort képes eltárolni, ami bármikor aktiválható egyszerűen az A, B, vagy C gomb megnyomásával. Ez az adottság arra használható, hogy megkönnyítse a bonyolult eljárásmódok végrehajtását (mint például átlépés egy másik partícióba egy zóna kihagyásához), illetve használható arra is, hogy egyszerűsítse a mindennapi ismétlődő eljárásokat. Ennek az adottságnak a használatáról nézze meg a Gyorsbillentyűk című részt.

### *Az időrendek használata*

Lehetséges, hogy a rendszerébe be vannak programozva időrendek ahhoz, hogy előre meghatározott időpontokban automatikusan élesítsék, hatástalanítsák a rendszert, különféle készülékeket aktiváljanak, illetve más rendszerfunkciókat hajtsanak végre. A felhasználók módosíthatnak bizonyos időrendeket azáltal, hogy kézileg késeltetik a zárási időpontot, átmeneti időrendeket használnak, vagy speciális felhasználói időrendeket programoznak be. Az időrendekhez tartozó eljárásmódokat nézze meg Az időrendek használata című részben.

### *Készülék időzítők*

A rendszer összesen 20 "időzítőt" tartalmaz, amelyek különféle készülékek vezérlésre használhatók, mint például világítás vagy más berendezések. Ezek az időzítők lényegében hasonlóak a boltokban kapható készülék időzítő órákhoz. A vezérelhető készülékeket a telepítő programozza be a

rendszerben. Összesen 16 ilyen készülék programozható be. Ezt az eljárást nézze meg A készülék időzítők programozása című részben.

### *Hozzáférés más partícióhoz (GOTO parancs)*

Mindegyik kezelő egységhez hozzá van rendelve egy alapbeállítású partíció a kijelzés céljából, és mindegyik csak ennek a partíciónak az információját jelzi ki. Azonban ha fel van hatalmazva a felhasználó, akkor egy partíció kezelő egysége használható arra is, hogy egy másik partíció rendszer funkcióit hajtsa végre az ugrás (GOTO) parancs használatával. Ne feledje, hogy ilyen módon csak azokhoz a partíciókhoz lehet hozzáférni, amelyeket a telepítő ezekre feljogosított, és ennek megfelelően programozott be.

Ahhoz, hogy egy másik partícióhoz lépjen, írja be a biztonsági kódját, majd nyomja meg a \* gombot, utána pedig írja be a kívánt partíció számot (1-8).

A kezelő egység az új partícióban fog maradni, amíg egy másik partícióba nem irányítják, illetve amíg 120 másodperc el nem telik a kezelő egység használata nélkül. Amennyiben a 0 partíciószámot írja be, a kezelő egység visszatér az eredeti partícióhoz.

#### *A mester kezelő egység működése*

A mester kezelő egység az, amelyen mind a nyolc partíció állapota egyszerre látható. A felhasználó további információkat kérhet egy bizonyos partícióról egyszerűen a \* gomb megnyomásával, plusz a kívánt partíciószám (1-8) beírásával. Mindegyik partícióhoz hozzáférési joggal kell rendelkeznie ahhoz, hogy az ugrás parancs használatával a felhasználó bejelentkezzen a mester partícióba (9).

### *Súgó*

A rendszerben rövidített felhasználói instrukciók vannak beépítve, amelyek könnyedén megnézhetők a szöveges kezelő egységek üzenet kijelzőjén. Ez az adottság különösen hasznosnak bizonyulhat, amikor nincs kéznél ez a használati utasítás, ha végre kell hajtani egy rendszer eljárásmódot, amelyben ön még nem járatos.

A rövidített instrukciók megnézéséhez:

Egyszerűen tartsa lenyomva a megnézni kívánt funkció gombot, amíg meg nem jelenik a leírás (körülbelül 5 másodperc), majd engedje el.

Nézze meg az egyes gomb funkciók leírását A kezelő egység funkciói című részben.

### *Telefonos hozzáférés és hang reagálási képesség*

Az ön rendszere tartalmazhat egy 4285VIP modult, ami lehetővé teszi, hogy egy hangkódos telefon segítségével hozzáférjen a rendszerhez akár a helyszínről, akár úgy, hogy odatelefonál. A telefonos hozzáférés segítségével a következőkre nyílik lehetőség:

- Felvett szöveges üzenetek meghallgatása a telefonon keresztül a biztonsági állapotáról.
- A rendszer élesítése és hatástalanítása, és a legtöbb funkció végrehajtása telefonon keresztül, beszédhangos nyugtázás segítségével, minden egyes parancs beírása után.
- A 4204 relé, illetve teljesítményvezérlő készülék működtetése a 70 számú kézi relé aktiválási üzemmód segítségével.

Ennek az adottságnak a használatáról az összes információt megtalálhatja egy külön használati utasításban, amely a 4285VIP modulhoz tartozik; a címe: Telefonos hozzáférés használati útmutató.

## **A kezelő egységek funkciói**

Fontos: Ha gyorsan csipog a kezelő egység, miközben belép a helységekbe, ez azt jelzi, hogy riasztás történt, míg ön távol volt. Azonnal távozzon, és egy biztonságos helyről hívja a rendőrséget.

## *Általános*

A kezelő egység lehetővé teszi az összes rendszerfunkció vezérlését. A kezelő egységeken van egy telefonos stílusú (digitális) billentyűzet és egy kétsoros 32 karakteres szöveges folyadékkristály kijelző (LCD), amelyen minden esemény helyszíne és jellege látható. Ezek a kezelő egységek a helyi nyelven tudják kijelezni a rendszerüzeneteket. Rövidített felhasználói instrukciók is megnézhetők (nézze meg a Rendszer áttekintés című rész Súgó bekezdését). Ezek a kezelő egységek testre szabott zóna leírásokkal is beprogramozhatók. A kezelő egység kijelzőjének hátsó megvilágítása beprogramozható úgy, hogy folyamatosan világítson, illetve, hogy csak akkor világítson, ha egy gombot megnyomnak, majd néhány perccel később kikapcsoljon.

A kezelő egységekben van egy beépített hangjelző is, amely megszólal riasztás és hiba esetén. Bizonyos rendszer funkciók közben is csipog, mint például a belépési / kilépési késletetési idők és harang üzemmód közben, illetve a rendszer élesítésre és hatástalanítására szolgáló gombnyomások közben (a gombnyomások visszajelzésére). Ezek a hangok tetszés szerint kikapcsolhatók bizonyos kezelő egységeken (hogy ne zavarja a rendszer többi felhasználóját). Kérdezze meg a telepítőtől, hogy így van-e?

1. Szöveges kijelző ablak:

Kétsoros 32 karakteres folyadékkristályos kijelző (LCD). Kijelezi a védelmi pont azonosítását, a rendszer állapotát, üzeneteket és a felhasználói instrukciókat.

2. OFF gomb: Hatástalanítja a rendszer betörésvédő részét, elhallgattatja a riasztásokat és a hangos hibajelzéseket, valamint törli a látható hiba riasztásokat a probléma megszüntetését követően.

3. AWAY gomb: Teljesen élesíti a külső és belső betörésvédelmet is, ezáltal a rendszer érzékeli a behatoló mozgását a védett belső területeken keresztül, emellett őrzi a védett ajtókat, ablakokat, stb. A később érkezők a belépési késleltetési zónán keresztül beléphetnek anélkül, hogy riasztást okoznának, ha hatástalanítják a rendszert, mielőtt letelne a belépési késleltetési idő.

4. STAY gomb: Élesíti a betörésvédelem külső részét, ezáltal őrzi a védett ajtókat, ablakokat és más külső védelmi pontokat, és megszólaltatja a riasztást, ha egy ilyet kinyitnak. A belső védelem nincs mindig élesítve, ami lehetővé teszi a mozgást a házon belül anélkül, hogy riasztás történne. A később érkezők egy belépési késletetési zónán keresztül léphetnek be anélkül, hogy riasztást okoznának, ha hatástalanítják a rendszert, mielőtt letelik a belépési késletetési idő.

5. MAXIMUM gomb: A távolléti üzemmódhoz hasonlóan élesít, de kikapcsolja a belépési késletetési időt, miáltal maximális védelmet biztosít. Bármely védelmi pont megzavarása (beleértve a belépési késletetési zónákat is) azonnali riasztást okoz.

6. TESZT gomb: Hatástalanított állapot esetén teszteli a rendszert és a riasztási hangjelzőt.

7. BYPASS gomb: Egyes védelmi zónákat hagy ki a felügyelt, figyelt rendszerből. Kijelzi a már kihagyott védelmi zónákat.

8. INSTANT gomb: Az otthonléti üzemmódhoz hasonlóan élesít, de kikapcsolja a belépési késletetési időt, miáltal nagyobb biztonságot nyújt, ha ön otthon van és nem vár semmilyen később érkező személyt. Azonnal riasztás fog történni bármely külső védelmi pont megzavarásakor, beleértve a belépési késletetési zónákat is.

9. CODE gomb: Lehetővé teszi további felhasználói kódok beírását, amelyeket a rendszer többi felhasználójának lehet megadni.

10. CHIME gomb: Be- és kikapcsolja a harang üzemmódot. Ha ez be van kapcsolva, amikor hatástalanítva van a rendszer, akkor egy védett késeltetett vagy külső zónán keresztül történt belépés hatására megszólaltatja a kezelő egységeket.

11. READY gomb: Ha megnyomják a rendszer élesítése előtt, akkor a kezelő egység kijelez minden zavart védelmi zónát a kezelő egység partícióján belül. Ezt a gombot használhatja arra is, hogy megnézze az összes zóna leírást, ami be van programozva a rendszerébe, ha legalább 5 másodpercig nyomva tartja.

12. # gomb: Lehetővé teszi a rendszer élesítését biztonsági kód használta nélkül (gyors élesítés, ha ez be van programozva).

13. 0-9 gombok: Ezeket használja az egyéni biztonsági kódjának beírására.

14. READY kijelző: (zöld) ha világít, azt jelzi, hogy semelyik zóna sem zavart, ha nem világít, ez azt jelzi, hogy egy vagy több zóna zavart.

15. ARMED kijelző: (piros) Világít, amikor a rendszer élesítve van (otthonléti, távolléti, azonnali vagy maximum).

16. Belső hangjelző: A belső figyelmeztető és nyugtázó hangok, valamint a riasztok forrása (nézze meg A hangjelzések összefoglalása című részt).

17: A-B-C pánik gombok: Ezeknek a gomboknak a leírását nézze meg a Pánik gombok című részben.

A kijelölt pánik gombok helye

Az A, B, C, vagy D gomb gyorsbillentyűként is használható (ha be van programozva).

Fontos: Ha a kódok és utasítások beírásához használja a kezelő egységet, akkor az egymást követő gombnyomásoknak három másodpercen belül kell megtörténnie. Ha letelik 3 másodperc gombnyomás nélkül, akkor törlődnek a beírtak, és mindet meg kell ismételni az elejétől.

### *Általános információk*

Az ön rendszerében be vannak állítva a belépési és kilépési késleltetésként ismert időzítések. Amikor ön élesíti a rendszert, akkor a kilépési késleltetés időt ad arra, hogy távozhasson a kijelölt ajtón keresztül anélkül, hogy riasztást okozna. A kilépési késletetés rögtön elkezdődik, miután beírja bármelyik élesítési parancsot, és érvényes a védelem élesítésének minden üzemmódjában. Ha be van programozva, akkor lassú csipogó hang fog szólni a kilépési késletetés ideje alatt, ami gyorsabbá válik a késletetés utolsó 5 másodpercében.

A belépési késletetés időt ad a rendszer hatástalanítására, amikor ön újra belép az épületbe a kijelölt bejárati ajtón keresztül. Azonban a rendszert hatástalanítani kell, mielőtt letelne a belépési késletetés, máskülönben riasztás történik. A kezelő egység csipogni fog a belépési késletetés ideje alatt, arra emlékezetve önt, hogy hatástalanítsa a rendszert. A rendszert úgy is lehet élesítni, hogy egyáltalán ne legyen belépési késletetés, amennyiben az azonnali, vagy maximális élesítési üzemmódot használja. Ezek az üzemmódok nagyobb biztonságot nyújtanak, miközben ön a helységekben van, illetve amikor hosszabb időszakra távol van. A belépési késletetés hosszát kérdezze meg a telepítőtől.

## **Az összes zóna megnézése**

### *A \* / READY gomb használata*

A szöveges kezelő egységek ki tudják jelezni az összes zónaleírást is, amelyek be vannak programozva a rendszerbe. A READY gomb megnyomásának a hatására először a rövidített instrukciók jelennek meg, majd utána a zóna leírások. Az összes zóna megnézése akkor hasznos, amikor tudnia kell egy bizonyos zóna számát, mint például zónák kihagyásakor.

A zóna leírások megnézéshez először a "Hatástalanítva, élesítésre kész" üzenetnek kell látszania.

Tartsa 5 másodpercig lenyomva a \* / READY gombot.

## **Zavart zónák megnézése**

### *A \* / READY gomb használata*

A rendszer élesítése előtt minden védett ajtónak, ablaknak és más védelmi zónának zárva kell lennie, vagy ki kell hagyni a zónát (nézze meg a Zóna kihagyás című részt) máskülönben a kezelő egységen "Nincs kész" üzenet látható. A READY gomb megnyomásával megnézheti az összes zavart zónát, ami megkönnyíti bármelyik nyitva hagyott zóna visszaállítását.

Ne feledie, hogy a telepítő beállíthatia úgy a rendszert, hogy akkor is élesíteni lehessen, ha az élesítés ideje közben zavart egy kilépési útvonal. A kilépési útvonalat be kell zárni, mire letelik a kilépési késletetés, máskülönben a rendszer riasztási állapotba kapcsol.

A telepítő arra is beprogramozhatja a rendszert, hogy ne kapcsoljon riasztási állbotba, ha továbbra is nyitva van egy kilépési útvonal a normál kilépési késletetési idő végekor, hanem ehelyett automatikusan hagyja ki a zavart zónát, és élesítse a rendszer többi részét. Ez megelőzheti a téves riasztásokat, amikor valaki túlságosan lassú ahhoz, hogy bezárjon egy kilépési útvonalon lévő ajtót.

Kérdezze meg a telepítőtől, hogy milyen opciók vannak beprogramozva a rendszerébe.

A zavart zónák megnézéséhez:

DISARMED – PRESS \* TO SHOW FAULTS (Hatástalanítva, nyomja meg a \* gombot a hibák megnézéséhez)

Figyelem: A kezelő egységeken világítani fogy egy zöld LED, ha mindegyik védelmi zóna zavartalan. Ha ez nem világít, akkor a rendszer csak akkor élesíthető, ha a kilépési útvonalon vannak azok a zónák, amelyek nem állnak készen. Máskülönben a nem kész zónákat helyre kell állítani, vagy ki kell hagyni.

Ne írjon be biztonsági kódot, hanem egyszerűen nyomja meg a \* / READY gombot.

Egy tipikus hiba kijelzés:

1. FAULT 005 FRONT UPSTAIRS BEDROOM (Hiba 005 Emeleti, utcai háló)

2. DISARMED READY TO ARM (Hatástalanítva, élesítésre kész) A kész üzenet lesz látható, amikor minden védelmi zóna zavartalan, vagy ki van hagyva.

Figyelem: Ennek az üzenetnek minden részét kicserélheti a telepítő egy beprogramozott, testre szabott üzenetre. Ezt tartsa észben, amikor a használati utasításban azt olvassa, hogy a "hatástalanítva" vagy a kész" üzenet lesz látható.

### **Zónák kihagyása**

#### *A 6 / kihagyás gomb használata*

Ezt a gombot akkor használja, amikor a rendszert úgy akarja élesíteni, hogy közben egy vagy több zóna szándékosan védelem nélkül marad. A kihagyott zónák nem lesznek védve, és nem okoznak riasztást, amikor megzavarják őket, miközben a rendszer élesítve van. Minden zóna kihagyás meg fog szűnni, amikor végrehajtja az OFF eljárást (biztonsági kód + OFF gomb). A zóna kihagyások akkor is megszűnnek, ha sikertelen az élesítési folyamat, amely a zóna kihagyási parancsot követi.

### *Egy zóna kihagyásához:*

1. Írja be a biztonsági kódját. Ezután nyomja meg a 6 / BYPASS gombot, és írja be a kihagyandó zóna háromjegyű számát (például az 5. zóna esetén 005).

2. BYPASS 007 FRONT UPSTAIRS BEDROOM (Kihagyás 007 utcai, emeleti háló)

Tipikus zóna kihagyási üzenet

Amikor befejezte a kihagyandó zónaszámok beírását, akkor minden kihagyott zóna sorra látható lesz a kijelzőn. Az egységen ezután egy zóna kihagyási üzenet lesz látható emlékezetőként arról, hogy egy vagy több zóna ki van hagyva.

3. DISARMED BYPASS READY TO ARM (Hatástalanítva, zóna kihagyás, élesítésre kész)

Élesítse a rendszert a szokásos módon, amikor a kezelő egységen az "Élesítésre kész" üzenet látható. A kihagyott zónák nem lesznek védve és nem fognak riasztást okozni, ha megzavarják őket, miközben a rendszer élesítve van.

Figyelem:

1. A rendszer minden zóna kihagyása megszűnik, ha végrehajtja az OFF műveletet (biztonsági kód + OFF gomb).

2. A telepítő beállíthat egy opciót, ami lehetővé teszi a zónák kihagyását a rendszer élesítésekor. Ezután (amíg a rendszer vagy partíció élesítve marad) a kihagyások megszüntethetők azáltal, hogy megismétli ugyanazt az utasítás sort, amelyet a zónák kihagyásához használt.

### *Gyors zóna kihagyás:*

A rendszer lehetővé teszi, hogy könnyen kihagyjon minden nyitott (zavart) zónát anélkül, hogy egyesével be kellene írnia a zóna számokat.

Figyelem: Minden zóna kihagyás megszűnik, amikor végrehajtja az OFF utasítást (biztonsági kód + OFF gomb) a gyors zónakihagyás használatához:

1. Írj be a biztonsági kódját, majd nyomja meg a 6 / BYPASS gombot, utána nyomja meg a # gombot.

2. Minden kihagyott zóna sorban megjelenik a képernyőn éppen úgy, mint amikor egyesével hagyja ki a zónákat (a korábbi leírás szerint).

### *A kihagyott zónák megnézése*

Annak meghatározására használjuk, hogy milyen zónák voltak előtte kihagyva. A kihagyott zónák csak akkor nézhetők meg, amikor a rendszer hatástalanítva van.

1. Írja be a biztonsági kódját, majd nyomja meg a 6 / BYPASS gombot.

2. Várjon, amíg minden kihagyott zóna sorban megjelenik a kijelzőn.

## **Csak külső élesítés (bekapcsolt belépési késleltetéssel)**

### *A 3 / STAY gomb használata*

Használja ezt a gombot, amikor ön otthon marad, de várható, hogy valaki később használni fogja a bejárati ajtót.

Amikor otthonléti üzemmódban van élesítve a rendszer, akkor riasztást szólaltat meg, ha kinyitnak egy védett ajtót vagy ablakot, ön azonban szabadon mozoghat a helységekben. A később érkezők a bejárati ajtón keresztül léphetnek be riasztás okozása nélkül, azonban nekik hatástalanítaniuk kell a rendszert a belépési késletetés ideje alatt, máskülönben riasztás történik.

Az élesítés előtt zárjon be minden külső ablakot és ajtót (nézze meg a Zavart zónák ellenőrzése című részt).

1. Írja be a biztonsági kódját, majd nyomja meg a 3 / STAY gombot.

2. ARMED STAY ZONE BYPASSED (otthoni élesítés, zóna kihagyva)

2. A kezelő egység háromszor csipogni fog, és az élesítési üzenetet jelzi ki.

Figyelem: A kijelzőn a zóna kihagyva felirat egyszerűen azt jelzi, hogy a védelem belső zónái nincsenek élesítve, amikor az otthoni üzemmódot használja.

Figyelem: Ha nem zár le egy nyitott kilépési útvonalon lévő zónát, mielőtt véget érne a kilépési késletetési idő, ez azt eredményezi, hogy a zóna automatikusan ki lesz hagyva, vagy pedig riasztás történik, attól függően, hogy a telepítő hogyan programozta be az ön rendszerét. A rendszer beállítását kérdezze meg a telepítőtől.

Csak külső élesítés (a belépési késleltetés kikapcsolva)

### *A 7 / INSTANT gomb használata*

Használja ezt a gombot, amikor otthon marad és várhatóan senki nem fogja használni a bejárati ajtót.

Amikor a rendszer azonnali üzemmódban van élesítve, akkor riasztást fog megszólaltatni, amikor kinyitnak egy védett ajtót vagy ablakot, de egyébként ön szabadon mozoghat a helységekben. A riasztás azonnal meg fog szólalni, akkor is, ha bárki kinyitja a bejárati ajtót.

Az élesítés előtt zárjon be minden külső ablakot és ajtót (nézze meg a Zavart zónák ellenőrzése című részt).

Írja be a biztonsági kódját, majd nyomja meg a 7 / INSTANT gombot.

ARMED INSTANT ZONE BYPASSED (Azonnali élesítés, zóna kihagyva)

2. A kezelő egység háromszor csipogni fog, és az élesítési üzenetet jelzi ki.

Figyelem: A kijelzőn a "zóna kihagyva" felirat egyszerűen azt jelzi, hogy a védelem belső zónái nincsenek élesítve, amikor az otthoni üzemmódot használja.

Figyelem: Ha nem zár le egy nyitott kilépési útvonalon lévő zónát, mielőtt véget érne a kilépési késletetési idő, ez azt eredményezi, hogy a zóna automatikusan ki lesz hagyva, vagy pedig riasztás történik, attól függően, hogy a telepítő hogyan programozta be az ön rendszerét. A rendszer beállítását kérdezze meg a telepítőtől.

### **Minden védelem élesítése (a belépési késletetés bekapcsolva)**

#### *A 2 / AWAY gomb használata*

Használja ezt a gombot, amikor senki sem fog a helységekben maradni.

Amikor a rendszert távolléti üzemmódban élesítik, akkor riasztás szólal meg, ha kinyitnak egy védett ajtót vagy ablakot, illetve ha bármilyen mozgást érzékel a rendszer a helységen belül. Ön a bejárati ajtón keresztül távozhat a kilépési késletetés ideje alatt anélkül, hogy riasztást okozna. Újra be is léphet a bejárati ajtón keresztül, de a rendszert hatástalanítania kell a belépési késleltetési ideje alatt, máskülönben riasztás történik.

Az élesítés előtt zárjon be minden külső ablakot és ajtót (nézze meg a Zavart zónák ellenőrzése című részt).

1. Írja be a biztonsági kódját, majd nyomja meg a 2 / AWAY gombot.

ARMED AWAY YOU MAY EXIT NOW (Távolléti élesítés, most távozhat)

2. A kezelő egység kétszer csipogni fog és az élesített üzenetet jelzi ki.

Figyelem: Az üzenetnek a "most távozhat" része eltűnik, amikor letelik a kilépési késletetési idő.

Figyelem: Ha nem zár le egy nyitott kilépési útvonalon lévő zónát, mielőtt véget érne a kilépési késletetési idő, ez azt eredményezi, hogy a zóna automatikusan ki lesz hagyva, vagy pedig riasztás történik, attól függően, hogy a telepítő hogyan programozta be az ön rendszerét. A rendszer beállítását kérdezze meg a telepítőtől.

### **Minden védelem élesítése (a belépési késletetés kikacsolva)**

### *A 4 / MAXIMUM gomb használata*

Használja ezt a gombot, amikor minden helyiség üres lesz hosszabb ideig, mint például vakáció stb., illetve amikor senki sem fog a védett belső területeken keresztül mozogni.

Amikor a rendszer maximum üzemmódban van élesítve, akkor riasztást szólaltat meg, ha kinyitnak egy védett ajtót vagy ablakot, vagy ha mozgást érzékel a rendszer a helyiségeken belül. A bejárati ajtón keresztül távozhat a kilépési késletetési idő alatt anélkül, hogy riasztást okozna, azonban riasztás fog történni, amint újra belép valaki.

Az élesítés előtt zárjon be minden külső ablakot és ajtót (nézze meg a Zavart zónák ellenőrzése című részt).

1. Írja be a biztonsági kódját, majd nyomja meg a 4 / MAXIMUM gombot.

ARMED MAXIMUM YOU MAY EXIT NOW (Maximális élesítés, most távozhat)

2. A kezelő egység kétszer csipogni fog és az élesített üzenetet jelzi ki.

Figyelem: Az üzenetnek a "most távozhat" része eltűnik, amikor letelik a kilépési késletetési idő.

Figyelem: Ha nem zár le egy nyitott kilépési útvonalon lévő zónát, mielőtt véget érne a kilépési késletetési idő, ez azt eredményezi, hogy a zóna automatikusan ki lesz hagyva, vagy pedig riasztás történik, attól függően, hogy a telepítő hogyan programozta be az ön rendszerét. A rendszer beállítását kérdezze meg a telepítőtől.

### **Hatástalanítás és riasztások elhallgattatása**

#### *Az 1 / OFF gomb használata*

Az OFF gombot a rendszer hatástalanítására, valamit a riasztási és hiba hangok elhallgattatására használjuk. Nézze meg a Hangjelzések összefoglalása című részben lévő információkat, amelyek segíteni fognak önnek megkülönböztetni a tűzjelző és betörésjelző riasztási hangokat.

Fontos: Amikor visszatér a helységekbe és szól a fő betörésjelző hangjelzés, akkor ne lépjen be a helységekbe, hanem egy közeli biztonságos helyről hívja a rendőrséget. Ha visszatér, miután riasztás történt és leállt a fő hangjelző, akkor a kezelő egység gyorsan fog csipogni a belépéskor, jelezve, hogy riasztás történt, amíg ön távol volt. Azonnal távozzon és egy közeli biztonságos helyről hívja a rendőrséget!

A rendszer hatástalanításához és a betörés, illetve tűzriasztások elhallgattatásához:

1. Írja be a biztonsági kódját, majd nyomja meg az 1 / OFF gombot.

DISARMED READY TO ARM (Hatástalanítva, élesítésre kész)

2. A kész üzenet lesz látható a kijelzőn (Ha nem történt riasztás az élesített idő alatt), és a kezelő egység egyszer fog csipogni annak visszajelzésére, hogy a rendszer hatástalanítva van.

### *Riasztási memória*

A kezelő egység kijelzi a riasztást adó zóna számát és típusát, amelyik zónában riasztás történt. Ezek az üzenetek a kijelzőn maradnak, amíg a felhasználó nem törli őket. Ha riasztás történt, akkor jegyezze meg a kijelzett zónaszámot a kezelő egységen, és ismételje meg a fenti 1. lépést a riasztási memória törlésre, hogy visszaállítsa a "kész" üzenetet. Ha nem jelenik meg a "kész" üzenet, akkor menjen a kijelzett zónához, és hozza helyre a zavart (zárja be az ablakokat, stb.) Ha nem lehet orvosolni a hibát, akkor tájékoztassa a riasztás felügyeleti központot.

Ha élesítve volt a rendszer, amikor a riasztás történt, akkor ismételje meg kétszer az 1. lépést: egyszer a rendszer hatástalanításához, másodszor pedig a kijelzés törléséhez.

## **Kulcsos kapcsolók használata**

### *Általános*

Lehetséges, hogy az ön rendszerébe be van építve egy rugós működtetésű kulcsos kapcsoló, amit az élesítésre és hatástalanításra lehet használni. A kulcsos kapcsoló lapon lévő piros és zöld LED a következő rendszer állapotokat jelzi:

Zöld LED: Világít, amikor a rendszer hatástalanítva van, és készen áll az élesítésre (semelyik zóna sem zavart). Ha hatástalanítva van a rendszer és nem világít a zöld LED, ez azt jelzi, hogy a rendszer nem áll készen (egy vagy több zóna zavart).

Piros LED: Világít, amikor a rendszer élesítve van, vagy a riasztási memóriát jelzi.

Folyamatosan világít: A rendszer élesítve van távolléti üzemmódban.

Lassan villog: A rendszer élesítve van otthonléti üzemmódban.

Gyorsan villog: Riasztási memória, riasztás történt.

### *Élesítés*

Ahhoz, hogy távolléti üzemmódban élesítsen, fordítsa jobbra a kulcsot fél másodpercig, majd engedje el. A kezelő egységek kétszer csipogni fognak és folyamatosan világítani kezd a piros LED.

Ahhoz, hogy otthonléti üzemmódban élesítsen, fordítsa a kulcsot jobbra és három másodpercnél tovább tartsa így, majd engedje el. A kezelő egységek háromszor csipogni fognak, és a piros LED lassan villog.

#### *Hatástalanítás*

A rendszer hatástalanításához fordítsa jobbra a kulcsot, majd engedje el. Ha riasztás történt, akkor a piros LED gyorsan villogni fog (riasztási memória).

#### *Más kulcsos kapcsolók*

Partíciónként külön kulcsos kapcsolók beépíthetők. Ezek a kulcsos kapcsolók nem rugós működésű kulcsokat használnak. A kulcsot bedugjuk OFF helyzetben, és elfordítjuk AWAY helyzetbe, majd ott kihúzzuk. A hatástalanítás úgy történik, hogy bedugjuk a kulcsot, és visszaállítjuk az eredeti függőeleges helyzetbe. Ezeknél a kulcsos kapcsolóknál tetszés szerint használhatók az állapot LED-ek a partíciók állapotának kijelzésére.

### **Harang üzemmód**

#### *A 9 gomb használata*

A rendszer beállítható úgy, hogy miközben hatástalanítva van, figyelmeztesse önt egy ajtó vagy ablak kinyitására a harang üzemmód használatával. Ha ez a funkció aktiválva van, akkor három hang lesz hallható a kezelő egységtől, amikor egy védett ajtót vagy ablakot kinyitnak, a kijelzőn pedig a "nincs kész" üzenet lesz látható. A READY gomb megnyomásával megnézheti a nyitott védelmi pontokat.

Vegye figyelembe, hogy a harang üzemmód csak akkor aktiválható, ha a rendszer hatástalanítva van.

1. A harang üzemmód bekapcsolásához írja be a biztonsági kódját, majd nyomja meg a 9 gombot.

CHIME MODE ON (Harang üzemmód bekapcsolva)

A kijelzőn a "Harang üzemmód bekapcsolva" üzenet fog megjelenni körülbelül fél másodpercre, majd eltűnik. Ennek az üzenetnek az ismételt kijelzéséhez (hogy megtudja, a harang üzemmód be van-e kapcsolva, vagy sem) egyszerűen tartsa öt másodpercig lenyomva a CHIME gombot.

2. A harang üzemmód kikapcsolásához írja be újra a biztonsági kódját, majd nyomja meg a 9 gombot.

CHIME MODE OFF (Harang üzemmód kikapcsolva)

A kijelzőn a "Harang üzemmód kikapcsolva" üzenet fog megjelenni körülbelül fél másodpercre, majd eltűnik. Ennek az üzenetnek az ismételt kijelzéséhez (hogy megtudja, a harang üzemmód be van-e kapcsolva, vagy sem) egyszerűen tartsa öt másodpercig lenyomva a CHIME gombot.

## **Ajtó beléptetés vezérlés**

### *Általános információk*

Az ön rendszere beállítható úgy, hogy egy bezárt bejárati ajtó (mint például az előtérben) egy billentyűzet parancs használatával kinyitható legyen. Kérdezze meg a telepítőtől, hogy van-e ilyen az ön rendszerében.

A következő négy bejárati ajtó parancs létezik:

1. Gyors nyitás

Írja be a biztonsági kódját, majd nyomja meg a 0 gombot. Az ajtó 2 másodpercre kinyílik.

2. Kijelölt ajtó időzített kinyitása.

Írja be a biztonsági kódját, majd nyomja meg a # 7 3 gombokat. Az ajtó a telepítő által beállított időtartamig ki fog nyílni (az ACS szoftver segítségével programozható).

3. A felhasználó által kiválasztott ajtó időzített nyitása.

Írja be a biztonsági kódját, majd nyomja meg a # 7 4 gombot. Egy kérdés fog megjelenni arról, hogy melyik konkrét területet kell kinyitni, és hogy ez egy bejárati, vagy kijárati ajtó. A kiválasztott ajtó a telepítő által beprogramozott, konkrét ideig fog kinyílni (az ACS program használható a beállításhoz).

4. A felhasználó által kiválasztott ajtó kinyitása a kiválasztott funkcióval.

Írja be a biztonsági kódját, majd nyomja meg a # 7 5 gombokat. Egy kérdés fog megjelenni arról, hogy melyik konkrét hozzáférési pontot kell kinyitni és milyen funkció szükséges: 1 beengedés, 2 védelem, 3 kihagyás. A beengedés átmenetileg kinyitja az ajtót, hogy lehetővé tegye a belépést. A védelem hatására az ajtó csak akkor nyílik ki, ha érvényes belépő kódot írnak be. A kihagyás állandóan nyitva tartja az ajtót, hogy lehetővé tegye a folyamatos bejárást.

### **Pánikjelző gombok (csendes, illetve hangos riasztások kézi aktiválásához)**

### *A pánikjelző gombok használata*

A rendszerébe be lehetnek programozva speciális kommunikációk, amelyeket pánik funkciók kézi aktiválásra lehet használni. A beprogramozható funkciók a következők: Csendes segélykérés, hangos segélykérés, személyi segélykérés és tűzjelzés. Kérdezze meg a telepítőtől, hogy az ön rendszerében mely funkciók vannak beprogramozva.

Aktív pánik funkciók (a telepítőnek kell bejegyezni, hogy mely funkciók aktívak az ön rendszerében).

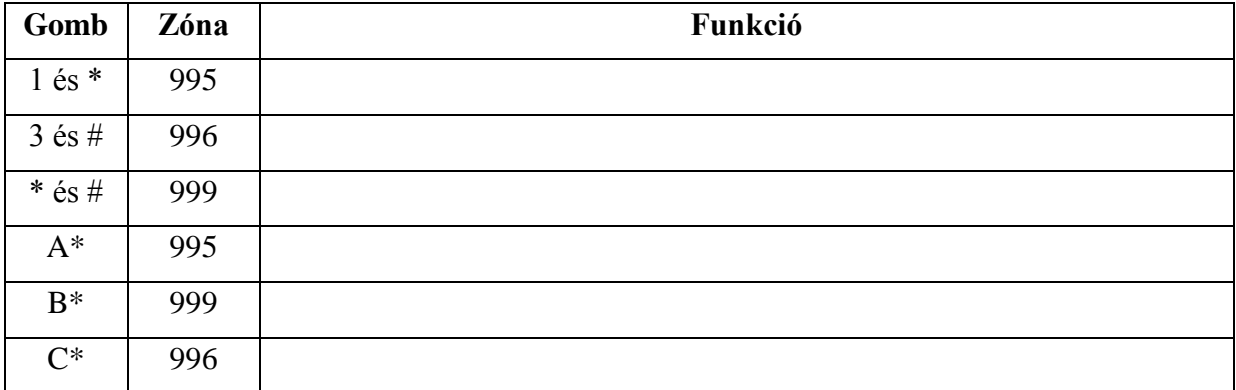

\* Gyorsbillentyű funkciókhoz hozzárendelhető

A kettős gombok használatához egyszerűen nyomja meg egyszerre mindkét összetartozó gombot. Amennyiben a kezelő egységen felirat jelzi a pánik funkciókat, akkor tartsa lenyomva 2 másodpercig a kijelölt gombot a pánik funkció aktiválásához.

A csendes segélykérés egy csendes riasztási jelet küld el a felügyeleti központba, de nem lesz semmilyen hangos riasztás, vagy látható kijelzés.

A hangos segélykérés segélykérő üzentet küld el a felügyeleti központba (ha be van kötve) és hangos, folyamatos riasztási jelzést fog megszólaltatni a kezelő egységen és mindegyik külső hangjelzőn, amelyik a rendszerhez csatlakozik (a kijelzőn a riasztás felirat, plusz a zónaszám is látható lesz.

A személyi segélykérő riasztás egy segélykérő üzenetet küld el a felügyeleti központba (ha csatlakoztatva van) és hangjelzést ad a kezelő egységeken, de nem szólalnak meg a külső hangjelzők, illetve szirénák (a kijelzőn a riasztás felirat, plusz a zónaszám is látható lesz).

A tűzriasztás tűzriasztási üzenetet küld el a felügyeleti központba, és sajátos jelzőhangot ad a külső hangjelzők és szirénák segítségével (a kijelzőn a tűz felirat plusz a zónaszám is látható lesz).

### **Gyorsbillentyűk (makrók)**

### *Általános információk*

Az A, B, C, és D billentyűk arra használhatók, hogy egy parancssort aktiváljanak (a telepítő programozásától függően legfeljebb 32 gombnyomás hosszúak lehetnek). Ezeket a parancsokat makrónak nevezzük, és a rendszer memóriájában tároljuk. A tipikus gyorsbillentyű funkciók között vannak:

- Ritkán használt, de ismétlődő utasítás sorok
- Élesítési folyamatok, amelyekben először kihagyunk bizonyos zónákat az élesítés előtt
- Relé aktiválási eljárások

### *Megadás*

Írja be a felhasználói kódját, majd nyomja meg a # gombot és az A, B, C, vagy D gomb valamelyikét. Az utóbbit tartsa lenyomva, amíg a következő nem jelenik meg: ENTER SPEED KEY D (Nyomja meg a D gyorsbillentyűt). Egy meglévő utasítás sor jelenik meg a kijelzőn. Írjon be legfeljebb 32 gombnyomást. Egy gyorsbillentyű utasítássor különböző utasításokat tartalmazhat. A különböző utasítások elválasztásához nyomja meg a D gombot.

Például azt akarhatja, hogy hajtsa végre a következő folyamatot:

Ugrás a 2. partícióra Írja be \* 2

A 01 zóna kihagyása Nyomja meg a 6 / BYPASS gombot, majd írja be a 10 és 11 zónaszámot.

Élesítés maximális módban Nyomja meg a 4 MAXIMUM gombot.

Visszatérés az 1. partícióba Írja be \* 1.

Ennek az utasítássornak a beprogramozásához írja be a következőket:

#### **2D6010011D4D1DD**

Figyelje meg, hogy a 2, az utolsó 1, és a 4 után megnyomott D gomb a különféle utasításokat választja el egymástól. Ha kétszer nyomja meg a D gombot, azzal befejezi a beírást és kilép.

Figyelem: Gyorsbillentyű utasítás sorok megadásakor ne használja a # gombot a gyors élesítés jelzésére. A rendszer a kérdésre beírt kódot használja parancsok kiadására a gyorsbillentyű utasítássorban. A rendszer a # gomb használatát a gyorsbillentyű utasítássorban úgy értelmezi, amilyen funkciót hozzárendelt.

#### *Végrehajtás*

Tartsa körülbelül 2 másodpercig nyomva a megfelelő betű gombot, amíg a következő kérdés nem jelenik meg: ENTER USE CODE \*\*\*\* (Írja be a felhasználói kódját \*\*\*\*)

Írj be a felhasználói kódját. A megadott gyorsbillentyű folyamat automatikusan el fog kezdődni.

### **A #70 relé menü gomb használata**

### *Általános információk*

A rendszere be lehet állítva úgy, hogy bizonyos világítások vagy más készülékek akármelyik kezelő egységről vagy egy telefon billentyűzetéről (ha használják a 4285VIP modult) bekapcsolhatók legyenek a #70 parancs használatával. Kérdezze meg a telepítőtől, hogy ez így van-e a rendszerében?

Ahhoz, hogy reléket aktiváljon a kezelő egységéről, írja be a négyjegyű biztonsági kódját, majd nyomja meg a #70 gombokat. Kövesse az alábbiakban leírt kezelő egység kérdéssort.

Ahhoz, hogy reléket aktiváljon egy telefon és a 4285VIP modul használatával, először tárcsázza a kétjegyű telefonos hozzáférési kódot. Amikor a rendszer nyugtázza a hozzáférést, írja be a négyjegyű biztonsági kódját, majd nyomja meg a #70 gombokat. A következő kérdés, illetve hang válaszsor fog elkezdődni:

ENTER DEVICE NO 00=QUIT (Írja be a készülék számot, 00=kilépés)

Beszédhang: Írja be a készülék kódját!

Írja be az aktiválandó készülék kétjegyű kódját.

Figyelem: Ha érvénytelen számot ír be, akkor a rendszer egyszerűen arra fogja kérni, hogy írja be újra a számot.

NN DEVICE IS OFF HIT0=1 / OFF=ON (Az NN készülék kikapcsolva, 0=kikapcsolva, 1=bekapcsolva

Beszédhang: Az NN számú, X nevű készülék ki-, vagy be van kapcsolva. Az X nevű készülék bekapcsolásához írja be 1, az X nevű készülék kikapcsolásához írja be 0.

Nyomja meg a 0 vagy 1 gombot a készülék ki-, vagy bekapcsolásához.

Az NN a kétjegyű készülék számot képviseli, az X név pedig a telepítő által beprogramozott relé azonosító név.

NN DEVICE IS OFF HIT THE "\*" KEY (Az NN készülék kikapcsolva, nyomja meg a \* gombot.

Beszédhang: Az NN számú X nevű készülék be-, vagy kikapacsolva. A kilépéshez írja be: 00.

Egy kezelő egységen nyomja meg a \* gombot a folytatáshoz. A kijelzőn az "Írja be a készülékszámot" felirat jelenik meg.

A telefon billentyűzetén írja be a 00 utasítást a kilépéshez, vagy írja be a következő programozandó relé számát. A fenti leírásnak megfelelően hallani fogja a relé pillanatnyi be-, vagy kikapcsolt állapotát. Amennyiben 6 másodperc eltelik gombnyomás nélkül, akkor a 4585VIP modul bemondja az "Írja be a készülék kódját" üzenetet.

## **Felügyeleti központ üzenetek megnézése**

### *Általános információk*

A rendszer felhasználói időnként üzeneteket kaphatnak a rendszer kijelzőjén a felügyeleti központtól, vagy a telepítőtől. Amikor üzenet vár arra, hogy megnézzék, akkor az alább látható üzenet fog megjelenni.

MESSAGE PRESS 0 FOR 5 SECS (Üzenet, tartsa 5 másodpercig lenyomva a 0 gombot)

- 1. Tartsa 5 másodpercig lenyomva a 0 gombot.
- 2. AZ üzenet hossza 4 kijelzőnyi hosszúságú lehet az összes kapott információ megmutatásához.

## **Biztonsági kódok és jogosultsági szintek**

### *Általános információk*

A telepítéskor az ön számára kijelöltek egy jogosultsági szintet és egy személyes négyjegyű biztonsági kódot, amit csak ön ismer, és csak az öné. Ezt a biztonsági kódot kell beírni, amikor a rendszert élesíti és hatástalanítja. A jogosultsági szint meghatározza, hogy mely rendszerfunkciókat hajthatja végre.

Egy további biztonsági jellemzőként más biztonsági kódok jelölhetők ki a többi felhasználóhoz, akiknek nem kell tudnia az ön kódját, és mindegyik felhasználónak különböző jogosultsági szint adható meg. A felhasználókat felhasználói számmal azonosítjuk, amelyet akkor kapnak meg, amikor a felhasználó biztonsági kódját kijelölik.

Mindegyik felhasználói kódot tetszés szerint lehet használni a rendszer funkciók végrehajtásakor, az egyes kódok jogosultsági szintjeinek korlátian belül (az egyik felhasználó kóddal élesített rendszert egy másik felhasználói kóddal is lehet hatástalanítani), kivéve az operátor szintű C kódot. Nézze meg a következő oldalon a Jogosultsági szintek című részben a felhasználói jogosultsági szintekről szóló részletes információkat.

Ha 15 percen belül 20 gombnyomás történik anélkül, hogy beírnának egy érvényes parancsot, akkor a rendszer figyelmen kívül hagy minden gombnyomást a következő 15 percben.

#### *Csendes riasztási kód*

Ezt a lehetőséget akkor kell használni, amikor arra kényszerítik önt, hogy fenyegetés hatására hatástalanítsa, vagy élesítse a rendszert. Ha ezt használják, akkor a rendszer normál módon fog viselkedni, de csendben figyelmezteti a felügyeleti központ a helyzetről, amennyiben igénybe veszi ezt a szolgáltatást. A csendes riasztási kódot a telepítő a telepítés közben adja meg (6. jogosultsági szint).

Fontos: Ez a kód csak akkor hasznos, amikor a rendszer egy felügyeleti központhoz van csatlakoztatva.

#### *Gyors élesítés*

Ne feledje, hogy ha beprogramozta a gyorsélesítést a telepítő, akkor a biztonsági kód helyett megnyomhatja a # gombot a rendszer élesítéséhez. A biztonsági kódot azonban mindig használni kell a rendszer hatástalanításához.

#### *Jogosultsági szintek*

A jogosultsági szintek azokat a rendszer funkciókat határozzák meg, amelyeket egy bizonyos felhasznál végrehajthat. Az ön számára kijelölt jogosultsági szinttől függően lehetnek bizonyos rendszer funkciók, amelyeket ön nem hajthat végre. Összesen hat jogosultsági szint van, amelyek mindegyikének vannak bizonyos rendszer korlátozásai az alábbiak szerint.

1. szint mester: Végre tud hajtani minden rendszer funkciót a kijelölt partíciókban, képes megadni, törölni, vagy megváltoztatni manager, vagy kezelő felhasználókat. A mester kódokat a telepítő adja meg.

2. szint manager: Képes végrehajtani a rendszer funkciókat a kijelölt partíciókban, és képes megadni, törölni, vagy megváltoztatni kezelő szintű felhasználókat.

3. szint A kezelő: Végre tudja hajtani a rendszer funkciókat a kijelölt partíciókban, de nem tud megadni, vagy törölni más felhasználókat.

4. szint B kezelő: Ugyanaz, mint az A kezelő, kivéve, hogy a B kezelő nem tud védelmi zónákat kihagyni.

5. szint C kezelő: Élesíteni tudja a rendszert a kijelölt partíciókban, de nem tudja hatástalanítani a rendszert, ha nem ezzel a kóddal volt élesítve a rendszer. Ezt a kódot rendszerint olyanoknak jelöljük ki, akinek csak bizonyos alkalomkor kell élesíteni és hatástalanítania a rendszert (mint például a babysitter).

6. szint csendes riasztás: Élesíteni és hatástalanítani tudja a rendszert, de egyben csendes pánikriasztást is elküld a felügyeleti központba, ha csatlakoztak ehhez a szolgáltatáshoz.

A jogosultsági szint és a rendszer adottságok megnézése:

1. Írja be a kódját, utána \*\*.

2. A kezelő egységen látható lesz az a partíció, amelyet ön kezelhet, valamit látható az ön felhasználó száma és jogosultsági szintje minden partícióban.

## **Általános szabályok a jogosultsági szintekről és a változtatásokról**

A felhasználók nem törölhetik, illetve nem változtathatják meg az ugyanolyan, vagy magasabb jogosultsági szintű felhasználók kódját, mint amihez ők hozzá vannak rendelve.

Egy felhasználó csak alacsonyabb jogosultsági szintű felhasználókat adhat meg.

Egy felhasználó csak azokhoz a partíciókhoz adhat meg hozzáférési kódokat, amelyekhez a kódot megadó felhasználónak hozzáférése van (például nem adhat meg kódokat a 2. partícióban az a felhasználó, aki csak az 1. partícióhoz férhet hozzá).

A felhasználói jogosultsági szint megadásnak az egyetlen módja a "Felhasználó megadása" eljárás. A felhasználó jogosultsági szintjének megváltozatásához először törölni kell azt a felhasználót, majd újra meg kell adni.

Egy felhasználó csak azon a partíción belül törölhető, illetve változtatható meg, amelyhez hozzá van rendelve.

A felhasználó számokat háromjegyű formában kell beírni. Az egyjegyű felhasználói számok előtt két nullát kell beírni, (például 003, 004, stb.)

A biztonsági kódokat négyjegyű formátumban kell beírni.

Egy biztonsági kód megadása előtt győződjön meg arról, hogy ez nem áll ütközésben semelyik csendes riasztási kóddal.

Figyelem: felhasználók megadása, megváltoztatása vagy törlése közben abban a partícióban minden más szöveges kezelő egységen felhasználói "Szerkesztés üzemmód, Kérjük, várakozzon" felirat lesz látható, és a rendszer nem veszi figyelembe a gombnyomásokat ezeken a kezelő egységeken (kivéve a pánikjelzéseket). Pánikgomb megnyomásának hatására riasztás történik és megszakad a felhasználói beírás.

### *Kilépés a felhasználói szerkesztés üzemmódból*

A következő módon bármikor kiléphet a következő oldalakon leírt bármelyik szerkesztési üzemmódból:

1. Nyomja meg a \* vagy a # gombot, vagy ne nyomjon meg semmilyen gombot 10 másodpercig.

2. A rendszer visszaáll normál üzemmódba.

### *Egy felhasználó megadása*

Fontos: ideiglenes felhasználóknak nem szabad megmutatni, hogyan kell bármelyik olyan rendszer funkciót használni, amelyet neki nem kell ismernie (például védelmi zónák kihagyása).

1. Írja be a mester vagy manager kódot, majd nyomja meg a 8 / CODE gombot.

2. Írja be az új felhasználó háromjegyű felhasználói számát (002-150).

3. Írja be annak a felhasználónak a négyjegyű biztonsági kódját. A következő kérdések fognak megjelenni:

ADD NEWW USER? 0=NO, 1=YES (Új felhasználó megadása? 0=nem, 1=igen)

Nyomja meg az 1 gombot egy új felhasználói kód megadásához. A 0 megnyomásával a meglévő felhasználói kódot fogja megváltoztatni a 3. lépésben beírt kódra. Nézze meg a "Felhasználói kód megváltoztatása" című részt.

USER NUMBER =003 ENTER AUTH.LEVEL (Felhasználó szám = 003, írja be a jogosultsági szintet)

Írja be az 1-6 jogosultsági szintet ehhez a felhasználóhoz, ezen a partíción belül.

 $1$ =mester

2=manager

3=a kezelő

4=B kezelő

5=C kezelő

6=csendes riasztási kód

ACCES GROUP? ENTER 0-8 (Hozzáférési csoport? Írja be 0-8-ig)

Ez a kérdés akkor fog megjelenni, ha be vannak programozva hozzáférési időrendek. Írja be a felhasználói hozzáférés csoportszámát (1-8-ig), ha ennek a felhasználónak csak korlátozott hozzáféréssel szabad rendelkeznie a rendszerhez. Nyomja meg a 0 gombot, ha nem kell kijelölni hozzáférési csoportot.

RF BUTTON? 0=NO, 1=YES (Rádiós gomb? 0=nem, 1=igen)

Ez a kérdés akkor fog megjelenni, ha szállítottak egy 5800 sorozatú nyomógomb adót, és ez még nincs hozzárendelve egy felhasználóhoz. Nyomja meg az 1 gombot, ha hozzá lesz rendelve ehhez a felhasználóhoz egy nyomógomb adó. Máskülönben nyomja meg a 0 gombot.

ENTER BUTTON ZN # (001-128) (Írja be a gomb zónaszámát (001-128))

Gomb adó kijelölésekor ez az üzenet fog megjelenni. Írja be a gomb zónaszámát (a zónaszámot kérdezze meg a telepítőtől).

#### MULTI ACCES? 0=NO, 1=YES (Többszörös hozzáférés? 0=nem, 1=igen)

Ha ön felhasználóként hozzáférhet más partíciókhoz is, akkor a kezelő egység meg fogja kérdezni, hogy ez az új felhasználó hozzáférhessen-e azokhoz a partíciókhoz (GOTO). Nyomja meg a 0 gombot (nem), illetve az 1 gombot (igen). Nem válasz esetén a rendszer aktiválja ezt a felhasználói kódot, és kilép a felhasználó megadása üzemmódból. Igen válasz esetén ennek a felhasználónak a globális élesítés opciójára kérdez rá.

GLOBAL ARM? 0=NO? 1=YES (Globális élesítés. 0=nem, 1=igen)

Nyomja meg az 1 gombot (igen), ha megengedi ennek a felhasználónak, hogy megpróbáljon egyszerre egynél több partíciót élesíteni. Nyomja meg a 0 gombot, ha ez a felhasználó csak a hozzá kijelölt partíciót élesítheti.

PART.2 – SHOP? 0=NO, 1=YES (Második partíció, bolt? 0=nem, 1=igen)

A kezelő egység most rákérdez, hogy a felhasználó hozzáférhet-e a következő partícióhoz (nézze meg a GOTO parancsot). Ismét nyomja meg a 0, vagy 1 gombot. Igen esetén a rendszer automatikusan ki fog jelölni egy felhasználói számot, amit abban a partícióban fog használni, és rákérdez ennek a felhasználónak a jogosultsági szintjére és a globális élesítés opciójára a partíción belül (Nézze meg az előző lépéseket).

PART.1\* WHSE USER 003 AUTH=3G (1. partíció, raktár, 003 felhasználó jogosultság 3G).

Amikor már minden partíciót látott, a kezelő egység végigléptet azokon a partíciókon, amelyek ki vannak jelölve, és mindegyiknél kijelzi a felhasználószámot, jogosultsági szintet és a globális élesítési opciót. A jogosultsági szint utáni "G" betű azt jelzi, hogy ennél a felhasználónál a kijelzett partícióban

aktív a globális élesítés lehetősége. A \* azt a partíciót jelzi, amelyből a felhasználó megváltoztatható, vagy törölhető. A második sor végén lévő "." azt jelzi, hogy ez a felhasználó nyitás-zárás jelentéseket küld el. A nyitás-zárás jelentés automatikusan aktív minden olyan felhasználónál, akit ön ad meg, ha önnél aktív a nyitás-zárás jelentés.

### *Egy felhasználói kód megváltoztatása*

1. Írja be a mester, vagy manager kódot, majd nyomja meg a 8 / CODE gombot, valamint írja be a megváltoztatandó felhasználó számát.

2. Írj be az új felhasználó kódot ahhoz a felhasználóhoz.

ADD NEW USER? 0=NO, 1=YES (Új felhasználó megadása 0=nem, 1=igen)

A rendszer fel fogja ismerni azt, hogy a felhasználói szám már használatban van, és közölni fogja, hogy ez egy új felhasználó-e, vagy sem? Nyomja meg a 0 gombot, hogy a meglévő felhasználói kódot lecserélje a harmadik lépésben beírandó kódra.

USER 002 CHANGED SUCCESSFULLY (002 felhasználó sikeresen megváltoztatva)

A rendszer vissza fog jelezni arról, hogy a jogosultsági szint alapján engedélyezve van-e a változtatás, és ha igen, akkor érvénybe lépteti az új kódot.

Ne feledje, hogy ha valaki megváltoztatja a saját kódját, akkor a rendszer arra fogja kérni, hogy írja be újra az új kódot. Ez megakadályozza, hogy véletlenül megváltoztassa a saját kódját.

### *Egy felhasználó törlése*

1. Írja be a mester, vagy manager kódot, nyomja meg a 8 / CODE gombot, majd írja be a törlendő felhasználó számot.

2. Írja be azt a mester, vagy manager kódot, amit először beírt.

OK TO DELETE 0=NO, 1=YES (Szabad törölni? 0=nem, 1=igen)

A rendszer fel fogja ismerni azt, hogy a felhasználói szám már használatban van, és annak megerősítésre kéri önt, hogy ezt törölni kell. Nyomja meg a 0 (=nem), vagy az 1(=igen) gombot.

USER CODE DELETED (Felhasználói kód törölve)

Ha igen, akkor az a felhasználói kód törölve lesz mindegyik partícióból, amelyikhez hozzá volt rendelve, és a felhasználóhoz tartozó jogosultsági szint és minden más információ törölve lesz. Ne feledje, hogy egy felhasználó csak abban a partícióban törölhető, amelyben először kijelölték. és csak egy magasabb jogosultsági szintű felhasználó törölheti. A felhasználó biztonsági kódját nem törölheti önmaga.

### **Hozzáférés más partíciókhoz (GOTO parancs és globális élesítés)**

### *Hozzáférés más partíciókhoz*

Mindegyik kezelő egységhez hozzá van rendelve egy alapbeállítású partíció a kijelzés céljából, és csak ennek a partíciónak az információját fogja kijelezni. Azonban ha fel van jogosítva erre a felhasználó, akkor az egyik partícióban lévő kezelő egység használható arra is a GOTO utasítás használatával, hogy más partíciók rendszer funkcióit végrehajtsa. Ne feledje, hogy ilyen módon csak azokhoz a

partíciókhoz lehet hozzáférni, amelyekhez a felhasználó fel van jogosítva, és amelyeket a telepítő így programozott be.

Ahhoz hogy egy másik partícióba ugorjon:

1. Írja be a biztonsági kódját, majd nyomja meg a \* READY gombot, valamint írja be a partíció számát (0-9). Amennyiben 0 partíció számot ír be, akkor a kezelő egység visszaáll az eredeti partícióra.

2. LOG ON TO AAAA PART.X COMPLETE (Bejelentkezés az AAAA nevű X partícióba, kész)

A kezelő egység az új partícióban fog maradni, amíg utasítást nem kap arra, hogy egy másik partícióba lépjen, illetve amíg két perc le nem telik gombnyomás nélkül.

AAAA = a telepítő által beprogramozott szöveges leírás

 $X =$  partíció szám

#### *Globális élesítés*

Néhány felhasználónál be lehet programozva a globális élesítés opció. Ha engedélyezve van a globális élesítés használata az ön biztonságai kódjával, akkor egy üzenet jelenik meg a kezelő egységen, miután megnyomta valamelyik élesítés funkció gombot (otthonlét, azonnali, távollét, maximum, kikapcsolva). A kezelő egység utasításait követve folytassa a rendszer élesítését. Ennek az adottságnak a használatáról a telepítőtől kérjen részletes tájékoztatást.

Amennyiben a globális élesítés nem lehetséges az ön biztonsági kódjával, akkor használja a következő oldalakon leírt eljárásokat.

#### *Mester kezelő egység műveletek*

A mester kezelő egység az, amely az egész rendszer állapotát kijelzi (1-8. partíció) a kijelzőjén. Ez azért hasznos, mert így az épület biztonsági felelőségnek nem kell végigjárnia a különböző partíciókat, hogy bejelentkezzen, hanem egy partíció kezelő egységéről megtudhatja, hogy hol történt a riasztás.

Egy tipikus kijelzés leírása a következő:

SYSTEM 12345678

STATUS RN\*MIBNA

Az egyes partíciók állapota közvetlenül a partíció szám alatt látható a kijelzőn. A lehetséges állapotjelzők a következők:

A= Távolléti élesítés

S= Otthonléti élesítés

 $R = K$ ész

- $B = Kiha$ gyva / kész
- $M =$ Maximális élesítés

I = Azonnali élesítés

 $N = N$ incs kész

\* = Riasztási memória / hibajelzés

Ahhoz, hogy egy bizonyos partícióról további információkat kapjon, írja be: \* partíciószám (például \*4). Ezzel megnézheti csak azt a partíciót. Ahhoz, hogy változtasson azon a partíción, a

felhasználónak olyan kóddal kell bejelentkeznie, amelynek hozzáférési joga van ahhoz a partícióhoz. Hasonlóképpen, hogy bármelyik partíció felhasználója bejelentkezzen a mester partícióba (9. partíció) az összes partíció állapotának megnézéséhez, ahhoz annak a felhasználónak hozzáférési joggal kell rendelkeznie az összes partícióhoz. Máskülönben a rendszer megtagadja a hozzáférést.

Itt következik egy példa arról, hogy mi történne a kijelzőn a 2. zóna hiba állapota esetén (rakodóablak) az 1. partícióban (raktár), amikor a 9. partícióban lévő kezelő egységen jelentkeznek be:

WHSE DISARMED HIT\* FOR FAULTS (Raktár hatástalanítva, a hibákhoz nyomja meg a \* gombot)

Ez a normál kijelzés, amely az 1. partíció kezelő egységén jelenik. A \* megnyomásának hatására a következőt látja:

FAULT 002 LOADING DOCK WINDOW (002 hiba, rakodóablak)

A további zóna hibák egységesen lesznek kijelezve. Egy új partíció állapotának kijelzéséhez nyomja meg a \* gombot, majd a partíció számát. Ezzel kijelzi az új partíció állapotát.

A mester kezelő egységen az Élesítve LED csak akkor fog világítani, ha sikeresen élesítették az összes partíciót. A Kész LED csak akkor fog világítani, ha mindegyik partíció készen áll az élesítésre.

A mester kezelő egység hangjelzője jelzi az összes partíció legtöbb kritikus állapotát. A hangok prioritása a következő:

A Pulzáló tűzriasztás hangok

- B Folyamatos betörés riasztási hangok
- $C$  Hibajelző hangok

A hangjelzés a mester kezelő egységen bármelyik gomb megnyomásával elhallgatatható.

### *A közös terület működése*

Ha egy telepítésben van egy olyan partíció, amelyet az épület más partícióinak felhasználói is közösen használnak, akkor ezt a közösen használt partíciót a rendszer közös terület partíciójaként lehet kijelölni. Erre példa lehet egy rendelő épület, ahol a két orvos rendelője egy közös bejárati területre nyílik.

Ez az opció egy logikát alkalmaz a közös terület automatikus élesítésére és hatástalanítására. A partíciók beállíthatók úgy, hogy hatással legyenek a közös területre, illetve hogy megkíséreljék élesíteni. Ez befolyásolja azt a módot, ahogyan a közös terület reagálni fog, amikor a másik partíciót élesítik, vagy hatástalanítják.

Az olyan partíciók, amelyek úgy vannak beállítva, hogy hatással legyenek a közös területre, a következőket okozzák:

a. Amikor hatástalanítják a közös partíciót, amely hatással van a közös területre, akkor a közös terület is hatástalanít.

b. A közös terület nem élesíthető, hacsak nincs élesítve minden partíció, amelyhez ki van választva az, hogy hatással legyen erre a területre.

c. A közös területet befolyásoló utolsó partíció élesítése nem kísérli meg automatikusan élesíteni az előteret.

Azok a partíciók, amelyek úgy vannak beállítva, hogy élesítsék az előteret, a következőket okozzák:

a. Amikor a közös területet befolyásoló 1. partíciót hatástalanítják, a közös terület is hatástalanítani fog.

b. A közös terület nem élesíthető, hacsak nincs élesítve minden olyan partíció, mely befolyásolja az előtér működését.

c. Az utolsó olyan partíció élesítése, amely a közös terület élesítésre van programozva, automatikusan megkísérli a közös terület élesítését is. Ha bármilyen hiba áll fenn a közös terület partícióban, vagy hatástalanítva van egy másik partíció, amely hatással van a közös területre, akkor a közös terület nem élesíthető, és a kijelzőn "A partíció nem élesíthető" felirat látható.

A következő táblázat összefoglalja, hogyan fog működni a közös előtér partíció.

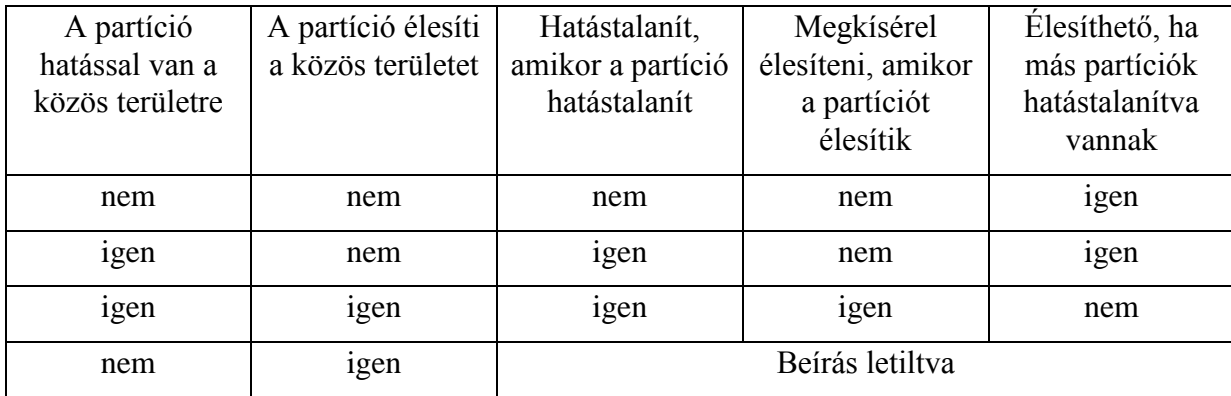

### *Hogyan befolyásolják a felhasználói kódok a közös területet*

Globális élesítésre kijelölt kódok

Amennyiben az ön kódjához a megadáskor hozzárendelték a globális élesítést is, akkor a kezelő egység meg fogja kérdezni, hogy mindent élesít, vagy mindent hatástalanít, mindahányszor megpróbálja élesíteni vagy hatástalanítani egy szöveges kezelő egységről azokat a partíciókat, amelyekhez hozzáférése. van. Ez lehetővé teszi, hogy kiválasszon, és élesítsen vagy hatástalanítson partíciókat, ezáltal kizárja a közös terület automatikus működését. Ne feledje azonban, hogy ha megpróbál minden területet élesíteni, és közben hatástalanítva van egy másik olyan partíció, amely hatással van a közös területre, akkor nem lesz képes élesíteni a közös területet, és a kijelzőn "A közös terület partíció nem élesíthető" felirat lesz látható.

Globális élesítés nélküli kódok

Amennyiben egy nem globális kóddal élesít, vagy nem szöveges kezelő egységről élesít globális kóddal, akkor a közös terület partíció működése automatikus lesz az előző táblázatban leírtak szerint.

Az élesítés és hatástalanítás más módszerei

Amikor a következő módok egyikével élesít vagy hatástalanít egy olyan partíciót, amely befolyással van a közös területre vagy élesíti azt, akkor a közös terület logikája aktív marad:

Gyors élesítés

Kulcsos kapcsoló

Vezeték nélküli gomb

Vezeték nélküli kezelő egység

### **Az időrendek használata**

### *A zárási idő késletetése*

A rendszer beprogramozott időrendjei előre meghatározott időpontokban automatikusan élesíthetik a rendszer. Amennyiben egy felhasználónak a szokásosnál tovább kell a helységekben maradni, akkor a mester vagy manager jogosultsági szintű felhasználók kézileg késeltethetik az automatikus élesítés (zárás) időpontját 2 órával (a zárási idő késleltetése).

1. Írj be a biztonsági kódját (csak mester, vagy manager biztonsági szinttel).

2. Nyomja meg a # gombot, majd írja be: 82.

3. Egy menü kérdés lesz látható, ami a késletetés óráinak számát kérdezi.

CLOSING DELAY? HIT 0-2 HOURS (Zárás késleltetés? Írjon be 0-2 órát)

Írja be a késleltetés kívánt óraszámát: 1 vagy 2. A rendszer automatikusan kilép ebből az üzemmódból, miután beírta.

Ne feledje, hogy a késletetés az időrend szerinti zárási időtől kezdődik, és nem attól az időponttól, amikor beírta a parancsot.

Fontos: A beállított késletetést nem lehet csökkenteni, miután beállította, az egyórás késleltetést azonban át lehet állítani két órára.

4. A rendszer automatikusan el fog küldeni egy üzenetet a felügyeleti központba, arról tájékoztatva őket, hogy a beprogramozott időrendet megváltoztatták.

### *Ideiglenes nyitási-zárási időrendek*

Az ideiglenes időrendek segítségével felülbírálhatja a normál időrendeket, amelyeket a telepítő beprogramozott. Az ideiglenes időrendek legfeljebb egy hétig lehetnek érvényben, és a beprogramozáskor azonnal érvénybe lépnek.

Az időrendek egy élesítési (zárási) idő keretből és egy hatástalanítási (nyitási) időkeretből állnak. Az időkeret egyszerűen egy meghatározott időtartam, amelynek a végekor élesítés vagy hatástalanítás történik.

Egy ideiglenes időrend beprogramozása előtt használjon az alábbihoz hasonló munkalapot az időrend kidolgozásához. Ez megkönnyíti az időrend tényleges beprogramozását.

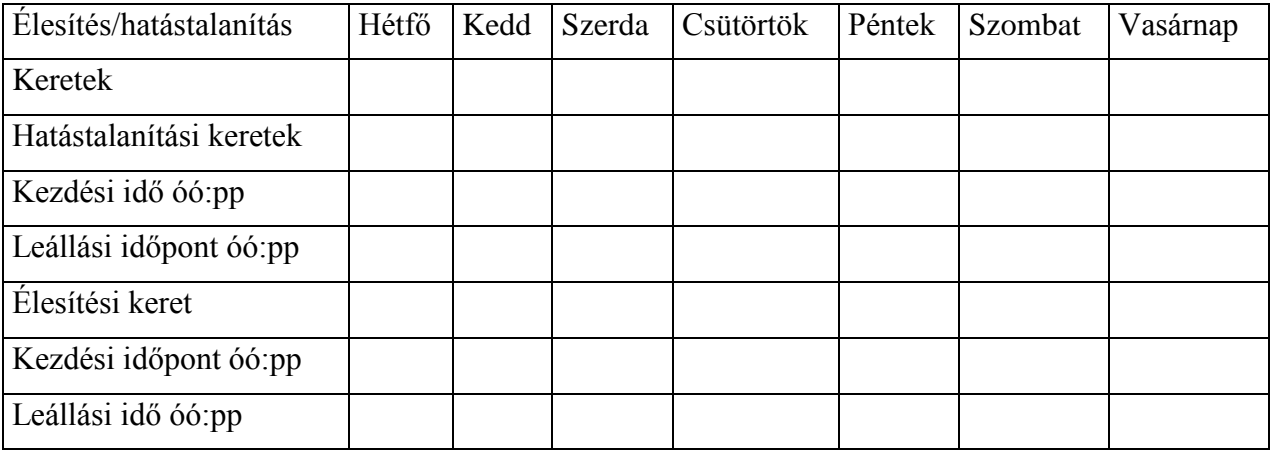

### *Átmeneti időrendek programozása*

Az átmeneti időrendek csak arra a partícióra vannak hatással, ahol beírták őket. Az átmeneti időrendeket későbbi időpontokban ismét lehet használni azáltal, hogy a # megnyomásával egyszerűen a NAPOK kérdéshez léptetünk (az alábbiakban leírva), és aktiváljuk a megfelelő napokat. Ezt figyelembe kell venni a napi időkeret megadásánál. Ne feledje, hogy csak manager, vagy magasabb jogosultsági szintű felhasználók tudnak átmeneti időrendeket beprogramozni.

Az átmeneti időrendek beprogramozásához:

- 1. Írja be a biztonsági kódját.
- 2. Nyomja le a # gombot, majd írja be: 81.
- 3. A következő kérdések fognak megjelenni.

MON DISARM WIND 07: 45AM 08.45AM (Hétfői hatástalanítás keret, reggel 7 óra 45 perctől reggel 8 óra 45 percig)

A kurzor a hétfői hatástalanítási keret kezdési idején az óra 10-es számjegyén fog állni. Írja be a kívánt órát. A \* megnyomásával lépjen a perc mezőre. A perceket ugyanilyen módon írhatja be. A délelőtt / délután váltást a 0-9 gombok közül bármelyik megnyomásával válthatja át, miközben a kurzor az AM/PM pozíción áll. Ismételje meg ugyanezt a leállítási időhöz is. A \* gomb megnyomásával lépjen a hétfői élesítési keretre.

A # gomb megnyomásával a következő kijelzéshez léptethet változtatások megtétele nélkül.

MON ARM WINDOW 07:45AM 08:45AM (Hétfői élesítési keret, délelőtt 07.45-től délelőtt 08.45 ig)

A kurzor az élesítési keret kezdési idő órájának 10-es számjegyén fog állni. Ismételje meg az előző lépéseket a hétfői élesítési keret kezdési és befejezési idejének beállítására.

TUE DISARM WIND 07.45AM 08.45AM (Keddi hatástalanítás keret délelőtt 07.45-től délelőtt 08.45-ig) Miután befejezte annak a napnak a kereteit, a rendszer a következő nap hatástalanítási és élesítési időkeretét fogja kérni. Ismételje meg az eljárást a hét minden napjánál.

Miután mindegyik napot befejezte, a rendszer rákérdez, hogy melyik nap legyen aktiválva?

DAYS? MTWTFSS HIT 0-7 X X (Napok? HKSZCSPSZV Írja be 07 XX)

Ez a kérdés fogja ténylegesen aktiválni az ideiglenes időrendet, és lehetővé teszi az ideiglenes időrend testre szabását az adott hét konkrét szükségletei szerint. Az aktiválandó napok kiválasztásához írja be a kívánt számot: 1-7 (hétfő=1). Az alatt a nap alatt egy X fog megjelenni, jelezve, hogy azon a napon aktív az előbb beírt időrend. A nap számának ismételt beírásával kikapcsolja azon a napon az aktiválást. A 0 megnyomásával minden napot be-, vagy kikapcsol.

Az ideiglenes időrend csak azokon a napokon lép érvénybe, amelyek alatt X van. A hét folyamán a napok visszaállnak nem aktivált állapotba.

Amikor befejezte, a \* gomb megnyomásával lépjen ki az ideiglenes időrend beírása üzemmódból.

### **A készülék időzítő programozása**

### *Általános információk*

A készülék időzítők egy bekapcsolási időből és egy kikapcsolási időből állnak, valamint a hét kiválasztott napjaiból, amelyeken aktívak lesznek. Összesen 20 időzítő van, amelyeket a különféle készülékek vezérlésére lehet használni, mint például a világítás vezérlés, vagy más berendezések. A telepítő programozza be a megfelelő berendezéseket a rendszerbe (összesen 16 berendezés programozható be).

Mindegyik időzítő egyetlen berendezést vezérel, amelyeket ön kiválaszt (ezeket egy kimenet szám jelzi). Például az első időzítő beállítható úgy, hogy bekapcsolja az udvari világítást este 7.00 órakor, és kikapcsolja őket este 11.00 órakor. A 2. időzítő bekapcsolhatja a légkondicionálót hétfőtől péntekig délután 04.30-kor, hogy lehűtse a helyiségeket, mielőtt ön hazaérne 05.00 órakor, majd kikapcsolja őket este 10.00 órakor, amikor ön lefekszik aludni. Szükség esetén különféle időzítők vezérelhetnek egyazon készüléket. Például a 2. időzítő használható hétfőtől péntekig az előző példában leírt módon, a 3. időzítő pedig beállítható úgy, hogy szombaton és vasárnap másféle időpontokban kapcsolja be és ki.

Ahhoz, hogy belépjen a készülék időzítő üzemmódba:

Írja be a biztonsági kódját, majd nyomja meg a # gombot, utána pedig írja be: 83.

OUTPUT TIMER#? 01-20 0=QUIT 01 (Kimeneti időzítő száma? 010-20 00=kilépés 01)

Összesen 20 időzítő programozható be. Mindegyik időzítőt egy szám azonosítja 1-20-ig. Írja be a programozandó időzítő számát (1-20). A \* gomb megnyomásával fogadja el a beírt értéket.

06 07:00P 11:45P PORCH LITE 04 (06 este 07.00, este 11.45 udvar világítás 04)

Ha ez az időzítő szám már be van programozva, akkor egy összesítő kijelzés fog megjelenni. Ebben a példában:

06= Időzítő száma

04= Az időzítő által befolyásolt készülék száma

Udvar világítás = a 4. készülék kimenet leírása

 $07:00 \text{ PM} = \text{Kezdési idő}$ 

11:45 PM = Befejezési idő

Nyomja meg a \* gombot a folytatáshoz.

A készülék számokat kérdezze meg a telepítőtől.

00 ENTER OUTPUT# (00 Írja be a kimenet számot)

Írja be a kívánt kimeneti készülék számát (1-16). A szám beírásakor a készülék leírása fog megjelenni.

Egy korábban beprogramozott időzítő törléséhez írjon be 00 értéket a kimenet számhoz.

#### 00 ON TIME? 00:00 PM (00 bekapcsolási idő? Éjszaka 00:00)

A 00:01-11:59 formátum használatával írja be az időpontot, amikor be akarja kapcsolni a készüléket. Amikor a készüléken a kívánt idő látható, nyomja meg a \* gombot, amivel a délelőtt/délután mezőbe lép. Az AM/PM kijelzés megváltoztatásához nyomja meg a 0-9 gomb közül bármelyiket.

Ha nem használja ezt az időzítőt valaminek a bekapcsolásához, az alább kiválasztott napokon, akkor írjon be 00:00 értéket ehhez az időzítőhöz (például ha egy időzítőt használ a világítások bekapcsolásához az egyik napon, és egy másik időzítőt használ a kikapcsolásukhoz egy másik napon).

00 OFF TIME? 00:00PM (00 Kikapcsolási idő? Éjszaka 00:00)

A 00:01-11:59 formátum használatával írja be az időpontot, amikor ki akarja kapcsolni a készüléket. Amikor a készüléken a kívánt idő látható, nyomja meg a \* gombot, amivel a délelőtt/délután mezőbe lép. Az AM/PM kijelzés megváltoztatásához nyomja meg a 0-9 gomb közül bármelyiket.

Ha nem használja ezt az időzítőt valaminek a kikapcsolásához, az alább kiválasztott napokon, akkor írjon be 00:00 értéket ehhez az időzítőhöz (például ha egy időzítőt használ a világítások bekapcsolásához az egyik napon, és egy másik időzítőt használ a kikapcsolásukhoz egy másik napon).

00 DAYS? MTWTFSS HIT 0-7 X X (00 napok? HKSZCSPSZV Írja be 0-7 XX)

Az 1-7 számok beírásával (hétfő=1) válassza ki a napokat, amelyeken a készüléket aktiválni kell. Az alatt a nap alatt egy X fog megjelenni, jelezve, hogy azon a napon aktív a kimenet. Egy nap számának ismételt beírásával kikapcsolja azt a napot. A 0 gomb beírásával minden napot be-, vagy kikapcsol. A kimenetek csak azokon a napokon lesznek működésben, amelyek alatt egy X szerepel. A hét folyamán a kiválasztott napok visszaállnak nem aktív állapotba, hacsak nem választotta ki az "állandó" opciót (a következő kijelzés kérdése). Amikor befejezte, nyomja meg a \* gombot a folytatáshoz.

00 PERMANENT? 0=NO, 1=YES (00 Állandó? 0=nem, 1=igen)

Amennyiben az 1 gombot nyomja meg (igen), ez azt jelenti, hogy a rendszer automatikusan folytatni fogja ennek az időzítőnek a működtetését. A 0 válasz azt jelenti, hogy mindegyik nap kimenete csak egyszer lesz működtetve.

## **A rendszer tesztelése (hetente végre kell hajtani)**

### *Az 5 / teszt gomb használata*

A teszt gomb sétateszt üzemmódba kapcsolja a rendszert, ami lehetővé teszi mindegyik védelmi pont helyes működésének az ellenőrzését.

1. Hatástalanítsa a rendszert, és zárjon be minden védett ablakot, ajtót, stb. A kijelzőn a Kész felirat látható.

2. Írja be a biztonsági kódját, majd nyomja meg az 5 / teszt gombot.

Ne feledje, hogy a riasztási jelentések el lesznek küldve a felügyeleti központba, miközben a rendszer teszt üzemmódban van.

3. A külső hangjelzőnek 3 másodpercig szólnia kell, majd elhallgat. Ha nem szól a hangjelző, akkor ez a távhívó kommunikációja miatt lehetséges. Várjon néhány percet, és próbálja újra. Ha még mindig nem szól a hangjelzés, akkor hívja azonnal a szervizt.

4. A kezelő egység minden 15 másodpercben egy csipogást hallat, emlékeztetőül arra, hogy a rendszer teszt üzemmódban van. Amikor valamelyik védelmi zónát megzavarják (kinyitják), a kezelő egységnek minden alkalommal háromszor csipognia kell. Ha nem szól a hangjelzés, akkor hívja azonnal a szervizt.

5. Nyisson ki és zárjon be egymás után minden egyes védett ajtót és ablakot, és figyeljen a három csipogásra. Az egyes zavart védelmi zónák azonosítójának meg kell jelennie a kijelzőn.

6. Sétáljon el mindegyik belső mozgásérzékelő előtt (ha használnak ilyet), és figyeljen a három csipogásra, ami a mozgás érzékelését jelzi. Az érzékelő azonosítójának meg kell jelennie aktiváláskor a kijelzőn. Ha bármelyik védelmi ponttal problémát tapasztal (nincs visszajelző hang, nincs kijelzés), akkor hívja azonnal a szervizt.

7. A gyártó utasításait követve teszteljen le minden füstérzékelőt annak biztosítására, hogy mindegyik jól működik. Az egyes érzékelők azonosítójának (vagy annak a zónaszámnak, amelyhez az érzékelő hozzá van rendelve) meg kell jelennie a kijelzőn mindegyik érzékelő aktiválásakor.

8. Amikor minden védelmi pontot leellenőrzött, a kijelzőn nem szabad zóna azonosító számnak lennie. Ha bármelyik védelmi ponttal problémát tapasztal (nincs visszajelző hang, nincs visszajelzés), akkor hívja azonnal a szervizt.

9. Kapcsolja ki a teszt üzemmódot úgy, hogy beírja a biztonsági kódját, majd megnyomja az OFF gombot.

## **Tűzriasztó rendszer (ha telepítve van)**

### *Általános*

Az ön tűzriasztó rendszere (ha telepítve van) napi 24 órán keresztül be van kapcsolva, és folyamatos védelmet nyújt. Vészhelyzet esetén a telepített füst- és hőérzékelők automatikusan jelzést küldenek a központnak, illetve kommunikátornak, ami egy hangos szaggatott hangot kapcsol be a kezelő egységen. A szaggatott hangot az opcionális külső hangjelzők is kiadják. A kezelő egységen Tűz üzenet jelenik meg és ott is marad, amíg el nem hallgattatják a riasztást.

### *Tűzriasztás esetén*

1. Amennyiben hamarabb értesül a tűzveszélyről, mint mielőtt az érzékelők jeleznék a problémát, akkor menjen a legközelebbi kezelő egységhez, és kézileg kezdeményezzen riasztást a Tűzjelzés megjelölésű pánikjelző gomb pár megnyomásával (ha ezt beprogramozta a telepítő), és tartsa ezeket lenyomva legalább 2 másodpercig.

2. A helységekből küldjenek ki mindenkit.

3. Ha láng, illetve füst van jelen, akkor távozzon a helységekből, és azonnal értesítse a helyi tűzoltóságot.

4. Ha nincsenek lángok, illetve füst, akkor keresse meg a riasztás okát. A kezelő egységen meg fognak jelenni a riasztási állapotban lévő zónák leírásai.

### *Egy tűzriasztás elhallgattatása*

1. Hallgattassa el úgy a riasztást, hogy beírja a kódját, majd megnyomja az OFF gombot. A kijelzés törléséhez írja be a kódját, majd nyomja meg ismét az OFF gombot.

2. Amennyiben a kezelő egységen nincs Kész felirat az OFF második megnyomását követően, akkor a Kész gomb megnyomásával nézze meg a zavart zónákat. Ellenőrizze azokat a füstérzékelőket, amelyek a közelükben lévő füstöt vagy hőt termelő tárgyakra reagálnak. Ilyen esetben szüntesse meg a hő vagy füst okát.

3. Ha ez nem oldja meg a problémát, akkor még mindig füst lehet az érzékelőben. Ezt távolítsa el úgy, hogy ventillátorral körülbelül 30 másodpercig levegőt fúj rá.

Amikor korrigálta a problémát, akkor törölje ezt a kijelzést úgy, hogy beírja a kódját, majd megnyomja az OFF gombot.

### **Hiba állapotok**

### *A tipikus hiba kijelzések*

A kezelő egység kijelzőjén azt jelzi a CHECK vagy TRBL (ellenőrizze vagy hiba) felirat, amelyhez gyors csipogás társul, hogy hiba állapot van a rendszerben.

A hiba állapot csipogásának elhallgattatásához nyomja meg bármelyik gombot.

1. A CHECK vagy TRBL (ellenőrizze vagy hiba), valamint a CALL SERVICE (hívja a szervizt) felirat azt jelzi, hogy probléma áll fent a rendszerben, amely lehetetlenné teszi valamelyik védelmet. Hívja azonnal a szervizt.

2. Ha egy vagy több zónaleírás kíséretében a CHECK vagy TRBL felirat látható a kijelzőn, az azt jelzi, hogy probléma van azokkal a zónákkal. (Ne feledje, hogy a 601-632, a 800-831 a 988, 990 és a 997 zónaszámok olyan problémákat jelentenek, amelyeket a felhasználó nem javíthat. Hívja azonnal a szervizt.)

Először nézze meg hogy a kijelzett zónák zavartak-e, s ha így van, állítsa helyre őket. Ha helyrehozta a problémát, akkor el kell tűnnie a zóna leírások kijelzésének és a CHECK vagy TRBL feliratnak. Ha nem ez történik, akkor írja be az OFF utasítást (kód + OFF gomb) a kijelző törlésére. Amennyiben a kijelzés továbbra is fennáll, hívja azonnal a szervizt.

3. A kezelő egységen a COM. FAILURE (kommunikációs hiba) felirat azt jelzi, hogy hiba törtért a rendszer telekommunikációs rendszerében. Hívja azonnal a szervizt.

4. A SYSTEM LO BAT (rendszer akkumulátor lemerült) felirat, melyhez percenként egyszer csipogás társul a kezelő egységen, azt jelzi, hogy a rendszer akkumulátora lemerült. Hívja azonnal a szervizt.

5. A LO BAT (lemerült akkumulátor) és egy zónaleírás kijelzése, melyhez percenként egyszer csipogás társul a kezelő egységen, azt jelzi, hogy a kijelzett vezeték nélküli adó akkumulátora lemerült. Hívja azonnal a szervizt. (Nem minden rendszer használ vezeték nélküli adókat)

6. A MODEM COMM (modem kommunikáció) kijelzés azt jelzi, hogy a központ kapcsolatban van a felügyeleti központ távoli számítógépével. A riasztó központ nem működik, amíg ilyen kapcsolat áll fenn.

Ha korrigálta a problémát, a kijelző törléséhez írja be a biztonsági kódját, majd nyomja meg kétszer az OFF gombot.

### **Hiba állapotok**

A HSENS (magas érzékenység) és egy zónaszám kijelzése azt jelzi, hogy egy füstérzékelőnek magas az érzékenységi szintje, amely téves riasztásokat eredményezhet. Az érzékelő valószínűleg elkoszolódott, és ki kell tisztítani vagy le kell cserélni.

8. Az LSENS (alacsony érzékenység) és egy zónaszám kijelzése azt jelzi, hogy egy füstérzékelőnek alacsony az érzékenységi szintje. Előfordulhat, hogy az alacsony érzékenységű érzékelők nem észeleik a füstöt. Az érzékelőt ki kell tisztítani, vagy le kell cserélni.

### *Áramszünet*

Amennyiben az AC LOSS (hálózati feszültség kiesés) üzenet látható a kijelzőn, akkor a kezelő egység csak az akkumulátor tápfeszültségéről működik. Ha csak néhány lámpa nem világít a helységekben, akkor ellenőrizze a kismegszakítókat és biztosítékokat, és kapcsolja vissza, illetve szükség szerint cserélje le őket. Ha nem állítható vissza a hálózati tápellátás, akkor hívja azonnal a szervizt.

Szerviz információ

Az ön riasztórendszerének javításra a helyi ADEMCO forgalmazó a legképzettebb személy. Tanácsos valamilyen rendszeres szervizelési programban megállapodni vele.

A helyi ADEMCO forgalmazó a következő:

Név:

Cím:

Telefonszám:

### **A rendszer karbantartása**

#### *Az ön rendszerének gondozása*

Az ön biztonsági rendszerének alkatrészeit úgy terveztük, hogy a lehető legkevésbé legyen szükség karbantartásra. Van azonban néhány dolog, amelyeket megtehet annak biztosításra, hogy a rendszere megbízhatóan működjön.

- 1. Tesztelje hetente a rendszert.
- 2. Tesztelje a rendszert minden riasztás után (nézze meg "A rendszer tesztelése" című részt).

### *Az elemek lecserélése a vezeték nélküli érzékelőkben*

Az ön rendszerében mindegyik vezeték nélküli érzékelőben van egy 9 V-os vagy egy 3 V-os akku. A rendszer érzékeli bármelyik vezeték nélküli érzékelő lemerült akkuját, beleértve a füstérzékelőket, az opcionális személyi vészjelző adókat és az opcionális hordozható vezeték nélküli billentyűzeteket is. A hordozható vezeték nélküli billentyűzetek lemerült akkumulátor állapotát a rendszer akkor érzékeli, amikor valamelyik gombját lenyomják, a billentyűzet pedig 0000 értéket fog kijelezni)

Megjegyzés: Lehetséges, hogy az ön biztonsági rendszere nem használ vezeték nélküli érzékelőket.

Az alkáli elemek legalább egy éves működést garantálnak, és a legtöbb egység és alkalmazás esetén 2- 4 évig jól működnek. A tényleges elem élettartam attól a környezettől függ, amelyben az érzékelőt használják, függ a jelzések számától, ahányszor az érzékelő adójának adást kell küldenie, és függ az érzékelő konkrét típusától is. Az olyan tényezők is az elemek tényleges élettartamának csökkenéséhez járulhatnak hozzá egy telepítés esetén, mint például a páratartalom, túl magas, vagy túl alacsony hőmérsékletek, illetve a nagy hőmérséklet ingadozás.

Ha lemerült az akku egy vezeték nélküli érzékelőben, akkor a kezelő egységen Lemerült akku üzenet lesz létható.

Ezen kívül az akkus működésű füstérzékelő lemerült akku esetén körülbelül 20-30 másodpercenként egyszer egy csipogást hallat, amivel segít a lemerült akkujú érzékelő beazonosításában. Ha nem cseréli ki egy füstérzékelő lemerült akkuját, akkor előfordulhat, hogy a füstérzékelő folyamatosan sípol, mintha tűzriasztás történt volna.

Figyelem: A Lemerült akku üzenet figyelmeztetésként érkezik, hogy a jelzett érzékelők akkujának lecserélése 30 napon belül esedékes. Ez idő alatt a Lemerült akku jelzést okozó érzékelők továbbra is teljesen működőképesek.

Fontos: Csak olyan akkut használjon, amelyeket a telepítő javasol.

### *A kezelő egység lemerült akku figyelmeztető hangjának elhallgattatása*

A kezelő egység figyelmeztető hangjai elhallgattathatók az OFF utasítás végrehajtásával (kód + OFF gomb), de a kezelő egység lemerült akkumulátor üzenete a kijelzőn marad emlékeztetőül arra, hogy egy vagy több érzékelő akkumulátora lemerült. Amikor lecseréli a lemerült akkumulátort, akkor az érzékelő egy "jó akkumulátor" jelzést fog elküldeni a riasztó központnak, amit aktiválják az érzékelőt (az ajtó, ablak nyitása vagy zárása, stb.), miáltal megszűnik a Lemerült akkumulátor jelzés. Ha nem aktiválják az érzékelőt, akkor a kijelzés körülbelül egy órán belül automatikusan megszűnik.

### *Rutin karbantartás*

A biztonsági rendszer alkatrészeit kezelje úgy, mint ahogy bármelyik másik elektromos berendezést kezelné. Ne csapja be az érzékelővel védett ajtókat vagy ablakokat.

Ne hagyja, hogy por halmozódjon fel a kezelő egységen és bármelyik védő érzékelőn – különösen a mozgásérzékelőkön és füstérzékelőkön.

A kezelő egységet és érzékelőket óvatosan kell megtisztítani egy puha, száraz ronggyal. Ne permetezzen vizet és semmilyen más folyadékot sem a készülékekre.

Telefon működési problémák esetén

Telefon működési problémák esetén kösse le a központot úgy, hogy kihúzza a dugót az RJ31X telefon fali csatlakozóból. Javasoljuk, hogy a telepítő mutassa meg a rendszer telepítésekor a telefonok csatlakozójának kihúzását. A riasztó központon és kommunikátoron belül ne kösse szét a telefon bekötést. Ha ezt teszi, akkor megszűnnek a telefon vonalai. Ha jól működik a normál telefon, miután

lekötötte a riasztó központot a telefonvonalakról, akkor a központban van a probléma, és javításra kell küldeni. Ha továbbra is fennáll a telefon vonal probléma, miután lekötötte róla a riasztó központot, akkor értesítse a telefon szolgáltató vállalatot, hogy olyan probléma van, amit azonnal javítani kell. A felhasználó semmilyen körülmények között (garanciális időn belül és azon túl) sem kísérelheti meg a rendszer semmilyen szervizelését vagy javítását. Minden javításhoz vissza kell küldeni a gyárba, vagy egy erre felhatalmazott szerviz céghez.

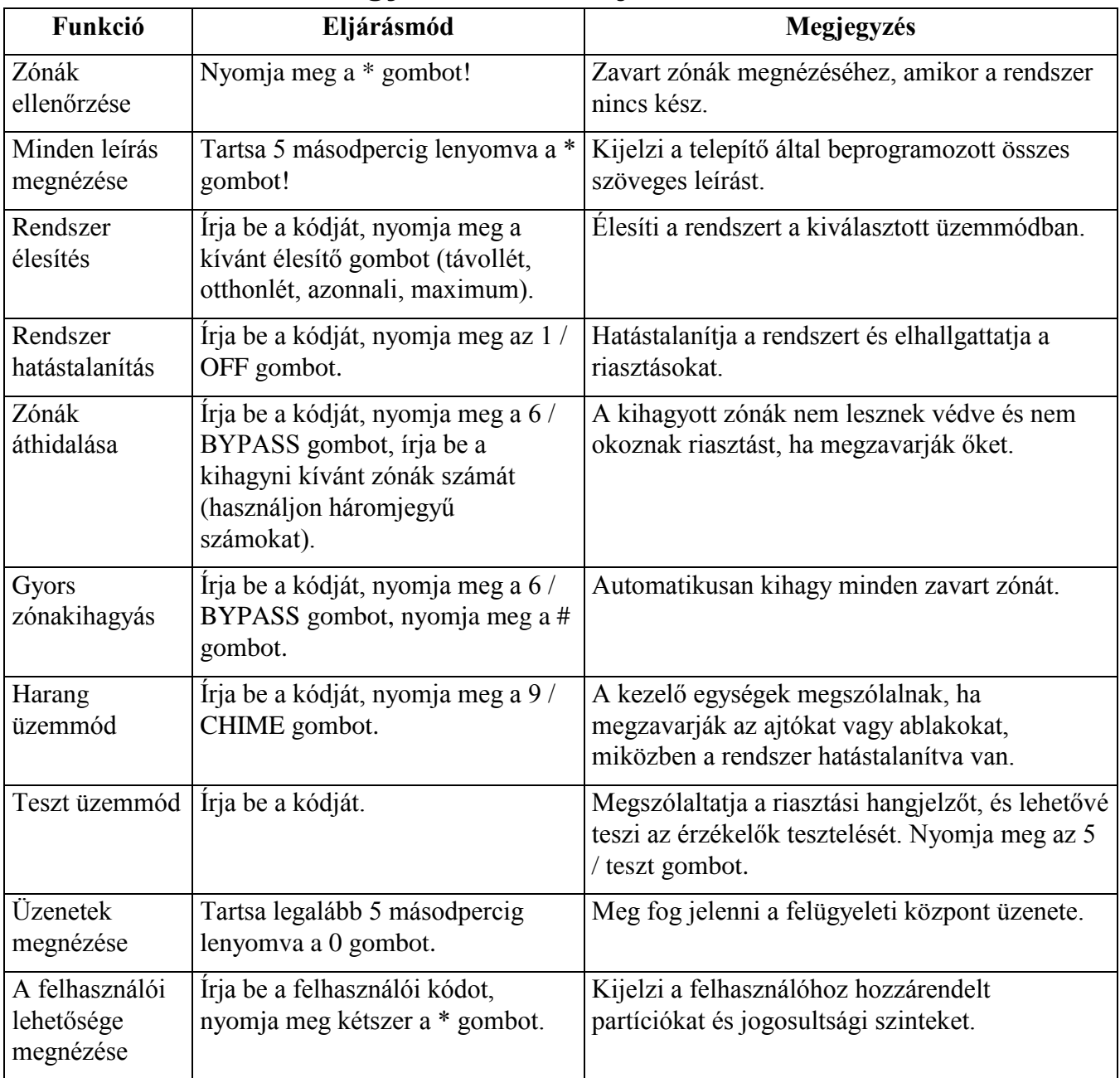

### **A rendszer funkciók gyors útmutatója**

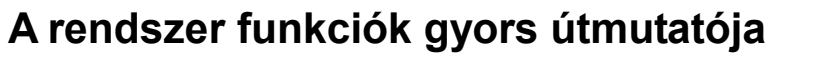

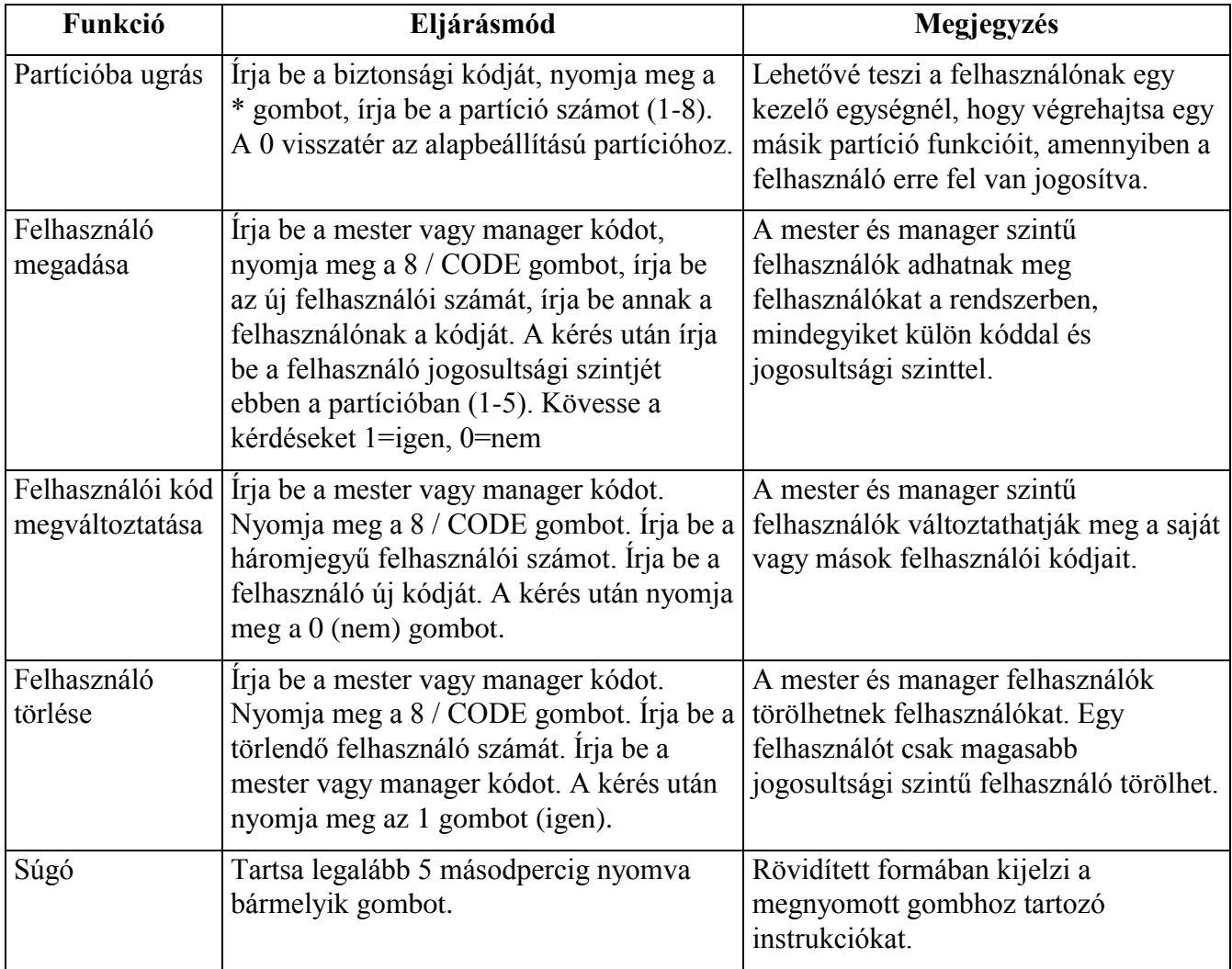

## **A hangjelzések összefoglalása (szöveges kijelzőjű kezelő egységek)**

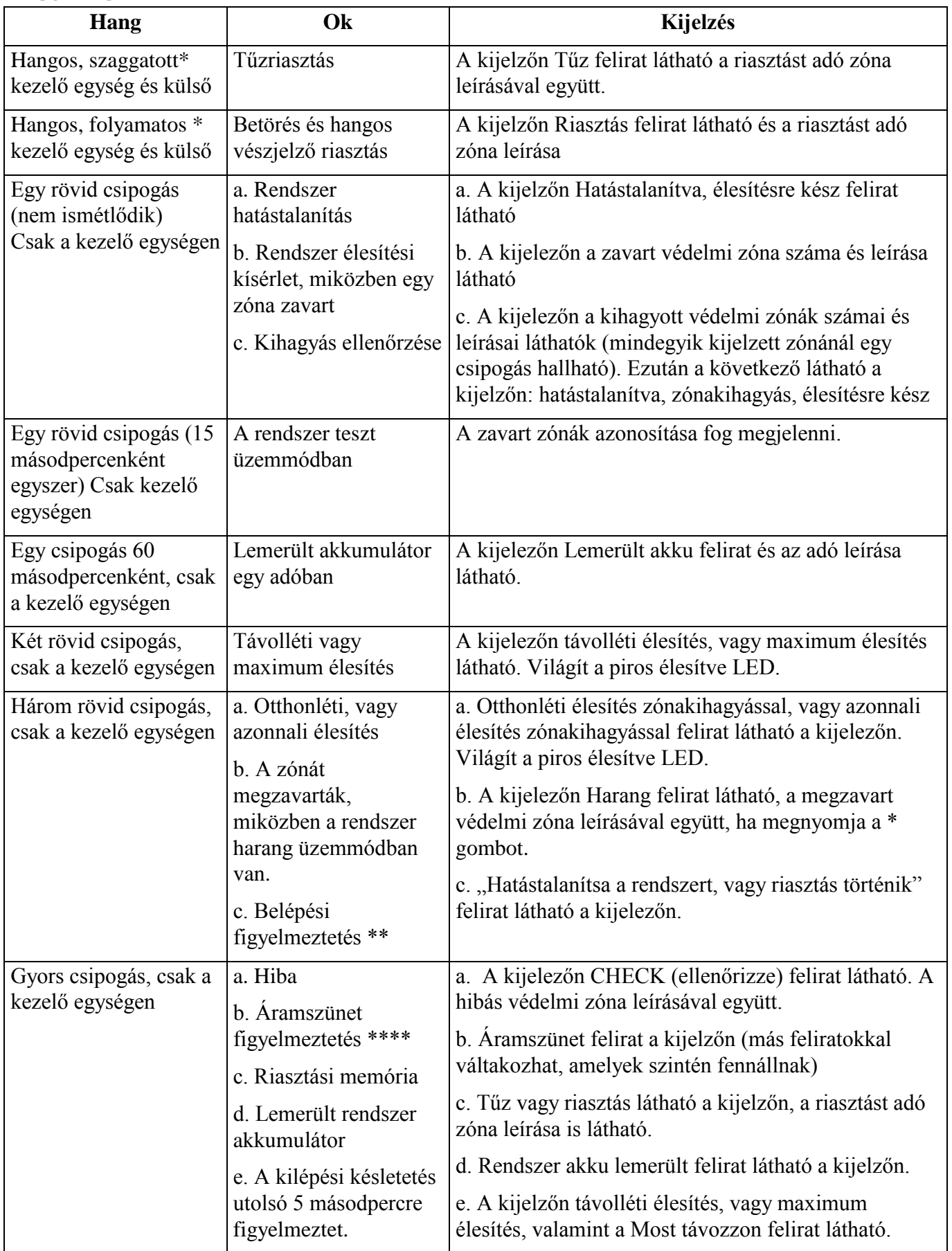

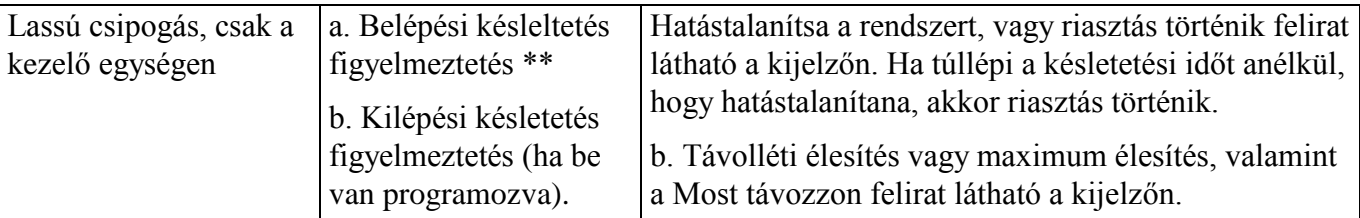

\* Ha csengőt használnak külső hangjelzőként, akkor a tűzriasztást szaggatott hangjelzés, a betörés riasztást, valamint a hangos vészjelzést pedig folyamatos csengetés jelzi.

\*\* A belépési figyelmezetés három rövid csipogásból, vagy lassú, folyamatos csipogásból állhat a szerint, ahogy a telepítő beprogramozta.

## **Figyelem: A riasztórendszer korlátai**

Habár ez a rendszer egy fejlett kialakítású biztonsági rendszer, ez nem nyújt garantált védelmet a betörés, tűz, vagy más vészhelyzet ellen. Mindegyik riasztó rendszert – legyen az kereskedelmi-, vagy lakáscélú – ki lehet játszani, és sokféle ok miatt előfordulhat, hogy nem adnak jelzést. Például:

- A behatolók bejuthatnak védetlen nyílásokon keresztül, vagy elegendő műszaki ismeretük lehet ahhoz, hogy kijátsszanak egy riasztási érzékelőt, vagy lekössék a riasztási jelzőeszközt.
- A behatolás érzékelők (például passzív infravörös érzékelők), a füst érzékelők és sok más érzékelő készülék sem működik tápfeszültség nélkül. Az elemes működtetésű készülékek nem működnek elem nélkül, nem működnek kimerült elemekkel, és akkor sem, ha az elemek nincsenek helyesen berakva. A kizárólag hálózati tápfeszültségről működő készülékek nem működnek, ha bármilyen okból megszakad a hálózati tápellátásuk, függetlenül attól, hogy milyen rövid idő ez.
- A vezeték nélküli adók által elküldött jeleket fémtárgyak blokkolhatják, vagy verhetik vissza, mielőtt a jelek eljutnának a riasztási vevőhöz. Blokkolás fordulhat elő, ha egy fémtárgyat raknak a jelek útjába, még akkor is, ha a heti tesztelés során nemrég ellenőrizték a jelek útvonalát.
- Előfordulhat, hogy a felhasználó nem jut el elég gyorsan a pánik, vagy segélykérő gombhoz.
- Habár (az Egyesült Államokban) eddig kulcsfontosságú szerepet játszottak a füstérzékelők a háztartásokban előforduló tűzhalál esetek számának csökkentésében, ezek számos ok miatt nem aktiválódhatnak, vagy nem adhatnak elég korai riasztást az összes tűz közül 35% esetében. A rendszerben használt füstérzékelők működési hiányosságainak okai közül itt következik néhány: Előfordulhat, hogy a füstérzékelők nincsenek megfelelően telepítve, vagy beállítva. Előfordulhat, hogy a füstérzékelők nem érzékelik a kezdődő tüzet ott, ahol a füst nem tud eljutni az érzékelőkhöz, mint például kéményben, falakon, mennyezeteken, vagy bezárt ajtók túloldalán. A füstérzékelők nem érzékelhetik a tüzet a lakás vagy épület egy másik szintjén. Például egy első emeleti füstérzékelő nem érzékelheti a földszinti, vagy algasori tüzet. Ezen felül a füstérzékelők érzékenységének is vannak korlátai. Semelyik füstérzékelő nem képes mindig érzékelni mindenfajta tüzet. Általában a füstérzékelők nem tudnak az olyan tüzekre figyelmeztetni, amelyeket gondatlanság, és a biztonsági előírások megsértése okoz, mint például ágyban dohányzás, erős robbanások, szivárgó gáz, gyúlékony anyagok nem megfelelő tárolása, elektromos áramkörök túlterhelése, gyufával játszó gyerekek, illetve gyújtogatás. A tűz természetétől, valamint a füstérzékelők helyétől függően előfordulhat, hogy az érzékelő nem ad megfelelő figyelmeztetést még akkor sem, ha az elvárt módon működik, ami lehetővé tenné a lakóknak, hogy időben menekülhessenek és megelőzzék a sérülést vagy haláleseteket.
- A passzív infravörös mozgásérzékelők csak a tervezett tartományon belül képesek érzékelni a behatolást, ahogy ez ábrázolva van a telepítési kézikönyvekben. A passzív infravörös érzékelők nem nyújtanak a teljes térre érvényes területvédelmet. Ezek több védelmi sugarat hoznak létre, és a sugarak csak olyan területen képesek a behatolást érzékelni, ahol nincsenek akadályok. Nem képesek a mozgást, vagy behatolást érzékelni, ha ezek falak, függönyök, padlók, zárt ajtók, üveg térelválasztók, üvegajtók, vagy ablakok mögött történik. Az érzékelési képességet csökkenti, ha mechanikusan megrongálják, letakarják, lefestik, vagy spray-vel lefújják az optikai rendszer bármely részét, a tükröt vagy az ablakot. A passzív infravörös érzékelők a hőváltozásokat érzékelik, azonban amikor a védett terület környezeti hőmérséklete megközelíti a 32-40 °C hőmérséklet tartományt, akkor az érzékelés leromlik.
- Az olyan riasztási figyelmeztető eszközök, mint például szirénák, csengők és hangjelzők nem biztos, hogy figyelmeztetik az embereket vagy felébresztik az alvó embereket, akik zárt ajtó mögött vagy részben nyitott ajtók mögött tartózkodnak. Amennyiben a figyelmeztető eszközök olyan helyen vannak, amelyek távol esnek a lakásban található hálószobáktól, kevésbé valószínű, hogy ezek felébresztik, vagy figyelmeztetik a hálószobákban tartózkodó embereket. Még az olyan személyekkel is előfordulhat, hogy nem hallják a figyelmeztetést, akik ébren vannak, amennyiben a riasztást elnyomja a zene, rádió, légkondicionáló, más készülék, vagy az utcai forgalom zaja. Végül pedig előfordulhat, hogy a riasztási figyelmeztető készülékek nem figyelmeztetik a halláskárosult személyeket, vagy nem ébresztik fel a mélyen alvókat, függetlenül attól, hogy milyen hangosak.
- A telefonvonalak, amelyek ahhoz szükségesek, hogy a riasztási jelzéseket a helyszínről a felügyeleti központba eljuttassák, előfordulhat, hogy nem működnek, vagy átmenetileg nem működnek. Egy képzett betörő kijátszhatja a telefonvonalakat.
- Még ha a kívánt módon reagál is a rendszer a veszélyhelyzetre, lehetséges, hogy a bent tartózkodóknak nincs elegendő ideje ahhoz, hogy megóvják magukat a vészhelyzettől. Felügyelt riasztó rendszer esetén is lehetséges, hogy a hatóságok nem reagálnak megfelelően.
- A készülék mint minden más elektromos készülék ki van téve az alkatrész meghibásodás veszélyének. Habár a készüléket úgy tervezték, hogy 10 évig is jól működjön, az elektromos alkatrészek bármikor meghibásodhatnak.

A leggyakoribb oka annak, hogy a riasztó berendezés nem működik behatolás, vagy tűz esetén, a nem megfelelő karbantartás. Ezt a riasztó berendezést hetente tesztelni kell, hogy meggyőződjünk az összes érzékelő helyes működéséről. A riasztó rendszer működése jogosultságot adhat alacsonyabb biztosítási díjakra, de a riasztó rendszer nem helyettesíti a biztosítást. A lakástulajdonosoknak, ingatlan tulajdonosoknak és bérlőknek továbbra is óvatosaknak kell lenniük, óvniuk kell önmagukat, az életüket és tulajdonukat. Mi egyre újabb és fejlettebb védelmi eszközöket fejlesztünk ki. A riasztó rendszerek felhasználói tartoznak maguknak és szeretteinek annyival, hogy megismerjék ezeket a fejlesztéseket.

### **Tulajdonosi biztosítási kedvezmény kérelem**

Ezt az űrlapot ki kell tölteni, és továbbítani kell a lakásbiztosító kapcsolattartójának, esetleges engedmény céljából.

A. Általános információk Biztosított neve és címe: Biztosító társaság: Kötvény szám: ADEMCO VISTA – 120 Riasztás típusa: Betörés Tűz Mindkettő Telepítő: név cím Szervizelte: név cím

B. Jelzések (írjon be B betűt betörés esetén, F betűt tűz esetén, ahol ez szükséges):

Helyi hangjelző eszköz Rendőrség Tűzoltóság Felügyeleti központ név és cím: C. Tápellátás: Hálózati tápellátás: Tölthető tápegységgel

D. Tesztelés: Negyedévente Havonta Hetente Egyéb

E. Füstérzékelők helye:

- Kazánház Konyha Hálószobák Padlástér Alagsor Nappali Étkező Előtér
- F. Betörés érzékelők helye:

Bejárati ajtó Alagsori aljtó Hátsó ajtó Minden külső ajtó Földszinti ablakok Minden ablak Belső helyek Minden lehetséges nyílászáró beleértve a napfénytetőt, légkondicionálót és levegő befúvó nyílásokat is

G. További lényegbevágó információk:

Aláírás: Dátum:

# **Tárgymutató**

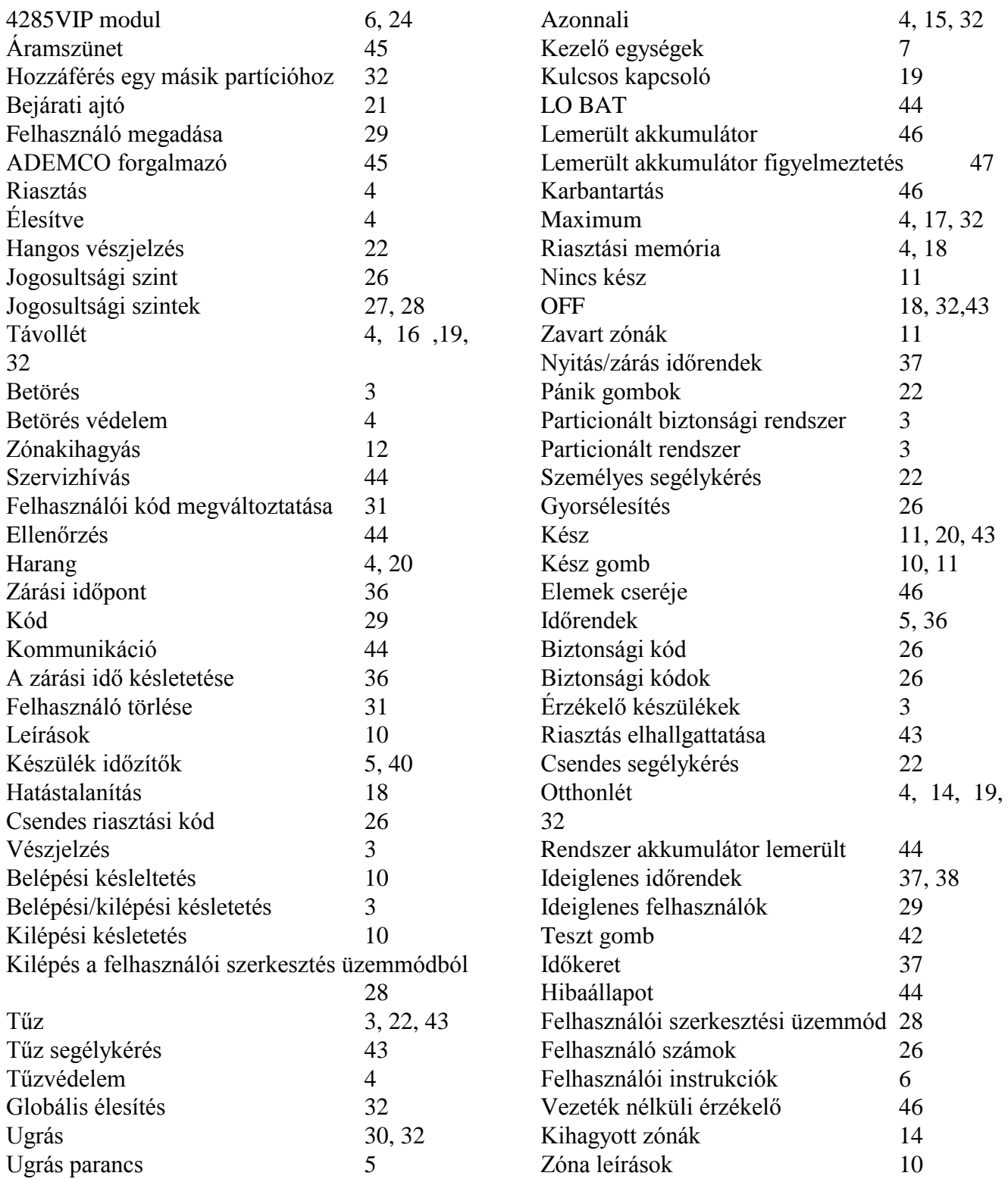

## **Eseménynapló kezelése**

### *Általános információk*

A rendszer képes feljegyezni az esemény naplójában különféle eseményeket, amelyben minden egyes esemény az alább felsorolt 5 kategória egyikébe kerül feljegyzésre, a dátum és idő feljegyzésével együtt. Az eseménynapló 224 eseményt képes tárolni úgy, hogy a legrégebbit mindig lecseréli az új esemény, miután megtelt a napló. A szöveges kezelő egység használatával megnézhető az eseménynapló egy kategóriája, vagy kijelezhető minden esemény a kategóriától függetlenül (teljes eseménynapló). A rendszer azt is lehetővé teszi, hogy a teljes naplót megnézze, vagy csak azokat az eseményeket, amelyek a legutóbbi telepítői szervizelés óta történtek (legutóbbi). Ezen kívül a többi partíció eseményeit megnézhetik azok a felhasználók, akik hozzáférhetnek azokhoz a partíciókhoz. Ne feledje, hogy az események időrendi sorrendben kerülnek eltárolásra a legutóbbitól a legrégebbi felé haladva.

Az eseménynapló megnézése:

1. Írja be a kódját, majd nyomja meg a # 6 és 0 gombot.

2. Válassza ki a kijelzési üzemmódot.

Legutóbbi: Csak azokat az eseményeket jelzi ki, amelyek a legutóbbi szervizelés óta történtek.

Teljes: A teljes eseménynaplót kijelzi (legfeljebb 224 eseményt).

Nyomja meg a kívánt gombot: 0 vagy 1.

ENTER 0=RECENT 1=COMPLETTE (Írja be  $0 =$  legutóbbi, 1 = teljes)

3. Válassza ki a partíciót 0-8-ig.

Írja be annak a partíciónak a számát, amelynek az eseményeit meg akarja nézni.

Ha 0-t ír be (nem), akkor minden partíció eseményét kijelzi.

SCAN LOG BY PART 0=NO, 1-8=PART# (Eseménynapló megnézése partíciónként,  $0 =$ nem, 1-8 = partíciószám

4. Az 1 és 3 gomb használatával nézze meg az esemény kategóriákat (az előző és következő kategóriák megnézése).

Nyomja meg a 8 gombot egy kategória kiválasztásához, hogy kijelezze az 1. eseményt. Nyomja meg ismét a 8 gombot minden egyes következő eseményhez.

Az 1. partíció (P1) 3. zónájában (003) történt a példánkban betörés riasztás január 1-én éjszaka 12.02 órakor.

P1 01/01 12:02AM BUGLARY 003 (1. partíció 01/01 12.02 Betörés 003)

Tipikus eseménynapló kijelzés

Az utolsó esemény kijelzése után az Eseménynapló vége üzenet jelenik meg néhány másodpercre, majd a rendszer ismét automatikusan kijelezi a legutóbbi / teljes üzemmód választási kérdést (lásd a 2. lépést).

5. Az eseménynaplóból kilépéshez:

Bármikor nyomja meg a \* gombot.

Tipikus kategória választási kijelzés

ALARM EVENT LOG TYPE CCC UUU (Riasztási eseménynapló típus CCC UUU)

Riasztási eseménynapló

Kijelzi azoknak a zónáknak az idejét és dátumát, amelyek vagy riasztást okoztak, vagy helyreálltak a kiválasztott partícióban.

Ellenőrzés eseménynapló

Kijelzi azoknak a zónáknak az idejét és dátumát, amelyek hibát vagy felügyeleti állapotot okoztak a kiválasztott partícióban.

Zóna kihagyás eseménynapló

Kijelzi azoknak a zónáknak az idejét és dátumát, amelyek ki voltak hagyva a partícióban.

Nyitás eseménynapló

Kijelzi a rendszer minden egyes élesítésének és hatástalanításának az időpontját, dátumát és felhasználó számát a kiválasztott partícióban.

Rendszer eseménynapló

Kijelzi az olyan rendszer problémák idejét és dátumát, mint például az áramszünet, lemerült akkumulátor stb. a partíciótól függetlenül.

Teljes eseménynapló

Időrendi sorrendben kijelez minden esemény kategóriát.

Az eseménynaplóval kapcsolatosan a további információkat kérdezze meg a telepítőtől.